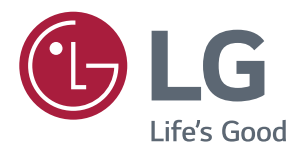

# **Manuali I Përdorimit MONITOR IPS LED** (MONITOR LED\*)

\*Monitorët LED LG janë monitorë LCD me ndriçim të pasmë LED.

Lexoni me kujdes informacionin mbi sigurinë përpara përdorimit të produktit.

Lista e modeleve të monitorit IPS LED Monitor (Monitori LED)

**43UD79 43UD79T** 

## **PASQYRA E LËNDËS**

#### 3 **LICENCA**

#### **MONTIMI DHE PËRGATITJA** 4

- $\overline{4}$ Përbërësit e produktit
- 5 Drajverat dhe softuerët e suportuar
- 6 Përshkrimi i përbërësve dhe i butonave
- 6 - Përdorimi i butonit të levës
- $\overline{7}$ - Përdorimi i butonit të levës
- 8 Bashkuesi i hyrjes
- $10<sup>1</sup>$ Lëvizja dhe ngritja e monitorit
- $11$ Instalimi i monitorit
- $11$ - Montimi i bazamentit mbajtës
- $12$ - Montimi i bazamentit mbajtës
- $13$ - Përdorimi i mbajtësit të kabllit
- $14$ - Instalimi mbi tavolinë
- 15 - Rregullimi i këndit
- 15 - Përdorimi i siguresës Kensington
- 16 - Instalimi i pllakës për montim në mur
- 16 - Instalimi në mur

## **18 TELEKOMANDA**

#### **19 PËRDORIMI I MONITORIT**

- 19 Lidhja me kompjuterin
- 19 - Lidhja HDMI
- 19 - Lidhja e DisplayPort
- $20<sup>°</sup>$ - Lidhja USB-C
- $20<sup>°</sup>$ Lidhja me pajisjet AV
- 20 - Lidhja HDMI
- $21$ Lidhja e periferikeve
- $21$ - Lidhja me kabllo USB - kompjuter
- 22 Lidhja me pajisjet e jashtme
- $22$ - Lidhja e kufjeve

## 23 PARAMETRAT E PËRDORUESIT

- 23 Aktivizimi i menysë kryesore
- 23 - Vecoritë e menysë kryesore
- 24 Parametrat e përdoruesit
- $24$ - Parametrat e menysë

## **29 ZGJIDHJA E PROBLEMEVE**

#### 31 **SPECIFIKIMET**

- $31$ 43UD79
- 32 43UD79T
- Regjimi mbështetës i fabrikës (Preset Mode, 33 PC)
- 33 **HDMI**
- $34$ DisplayPort / USB-C
- 35 Sinkronizimi i HDMI (Video)
- 35 Drita LED e energjisë

#### **36 EXTERNAL CONTROL DEVICE SETUP**

- 36 - Communication Parameters
- 36 - Transmission
- 36 - OK Acknowledgement
- 36 - Error Acknowledgement
- 37 - Command Reference List

## <span id="page-2-0"></span>**LICENCA**

Çdo model ka licencë të ndryshme. Vizitoni www.lq.com për më shumë informacion mbi licencën.

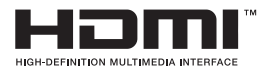

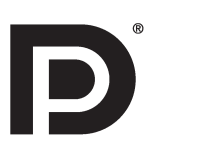

The terms HDMI and HDMI High-Definition Multimedia Interface, and the HDMI logo are trademarks or registered trademarks of HDMI Licensing LLC in the United States and other countries.

VESA, logoja VESA, logoja DisplayPort Compliance dhe logoja DisplayPort Compliance për pajisjet me burim me modalitet të dyfishtë janë të gjitha marka të regjistruara tregtare të Video Electronics Standards Association.

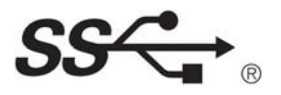

The SuperSpeed USB Trident logo is a registered trademark of USB Implementers Forum, Inc.

Materiali i mëposhtëm zbatohet vetëm për monitorin i cili shitet në tregun e Europës dhe i cili përmbush nevojat e Direktivës ErP:

\* Ky monitor është vendosur që të fiket automatikisht pas 4 orësh pasi të keni ndezur ekranin nëse nuk i bëhet asnjë ndryshim ekranit.

\* Për ta çaktivizuar këtë parametër, ndryshoni opsionin në 'Off' në menunë OSD të "Automatic Standby(automatik koha e pritjes)".

## <span id="page-3-0"></span>*MONTIMI DHE PËRGATITJA*

## *Përbërësit e produktit*

*Përpara se ta përdorni produktin, ju lutemi të kontrolloni nëse të gjithë përbërësit janë brenda kutisë. Nëse ka përbërës që mungojnë, kontaktoni dyqanin ku keni blerë produktin. Mbani parasysh se produkti dhe përbërësit mund të duken ndryshe nga ato që tregohen këtu.*

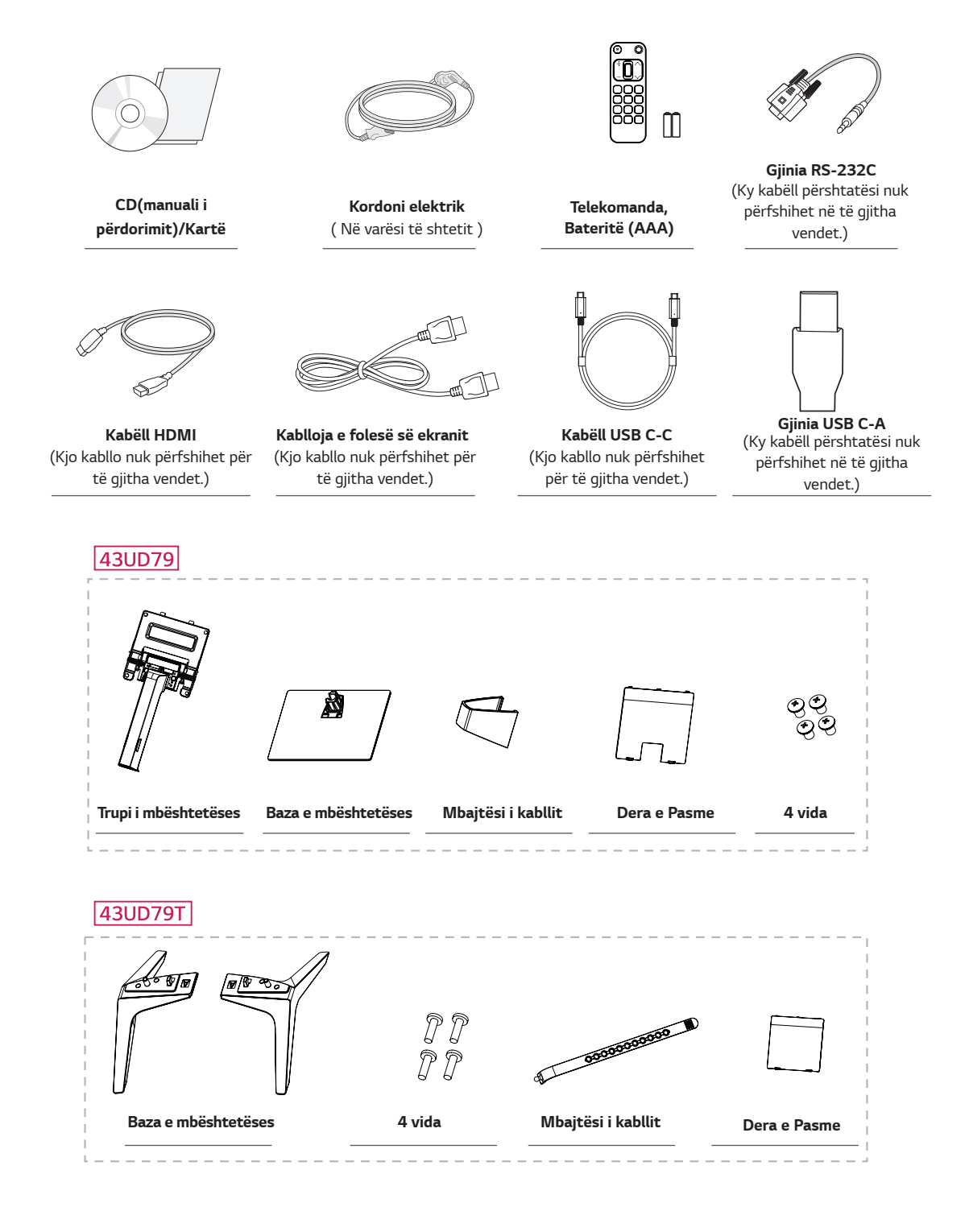

## <span id="page-4-0"></span>**KUJDES**

- Për të qarantuar siqurinë dhe performancën e produktit përdorni qjithmonë pjesë origjinale.
- Çdo dëmtim apo lëndim i shkaktuar nga përdorimi i pjesëve jo origjinale nuk mbulohet nga garancia e produktit.
- Rekomandohet përdorimi i pjesëve të ofruara.
- Nëse përdor kabllo të zakonshme të pacertifikuara nga LG, ekrani mund të mos shfaqë fiqurë ose fiqura mund  $\bullet$ të jetë me zhurmë.

## **SHËNIM**

- Mbani parasysh se pjesët përbërëse mund të duken të ndryshme nga ato që tregohen këtu.
- I gjithë informacioni dhe specifikimet në këtë manual i nënshtrohen ndryshimit pa njoftim paraprak, me qëllim përmirësimin e performancës së produktit.
- · Për të blerë aksesorë opsionalë, vizitoni një dygan pjesësh elektronike ose fagen e blerjeve në internet ose kontaktoni dyganin ku keni blerë produktin.

## Drajverat dhe softuerët e suportuar

Kontrollo drajverat dhe softuerët e suportuar nga produkti dhe shih manualet në CD-në që vjen me paketimin e produktit.

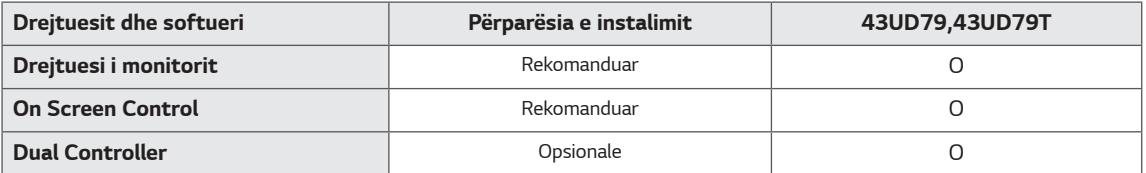

- · Nevojitet dhe rekomandohet: Mund të shkarkoni dhe të instaloni versionin e fundit nga CD-ja që vjen me produktin ose nga faqja e LGE (www.lg.com).
- · Opsionale: Mund të shkarkoni dhe të instaloni versionin e fundit nga faqja e LGE (www.lg.com).

## <span id="page-5-0"></span>Përshkrimi i përbërësve dhe i butonave

43UD79

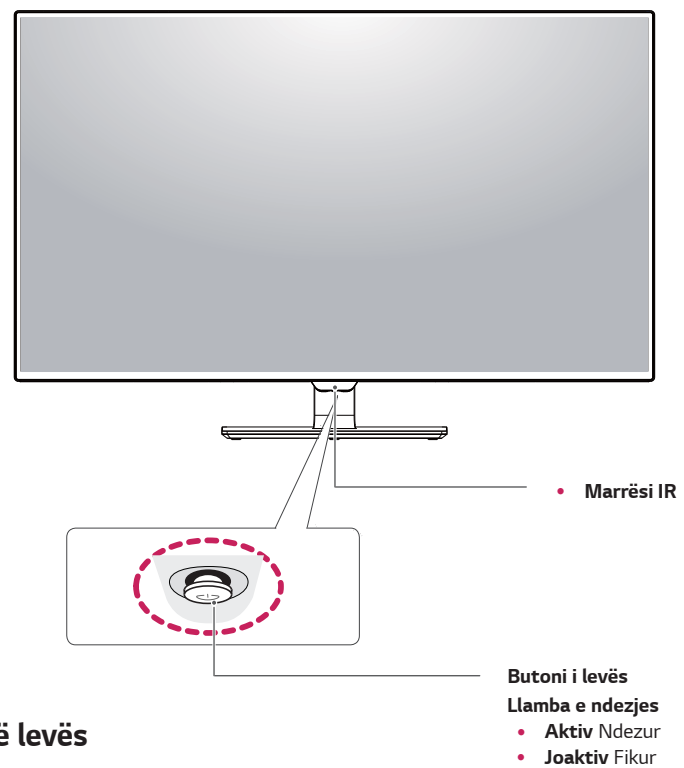

## Përdorimi i butonit të levës

Mund t'i kontrolloni me lehtësi funksionet e monitorit duke shtypur butonin e levës ose duke e lëvizur atë majtas/ djathtas me gisht.

#### **Funksionet bazë**

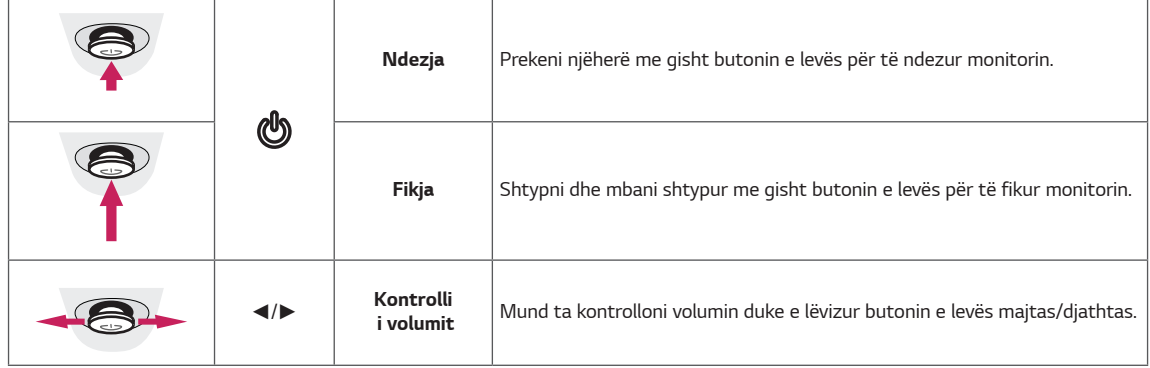

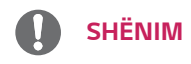

· Butoni i levës gjendet në pjesën e poshtme të monitorit.

#### <span id="page-6-0"></span>43UD79T

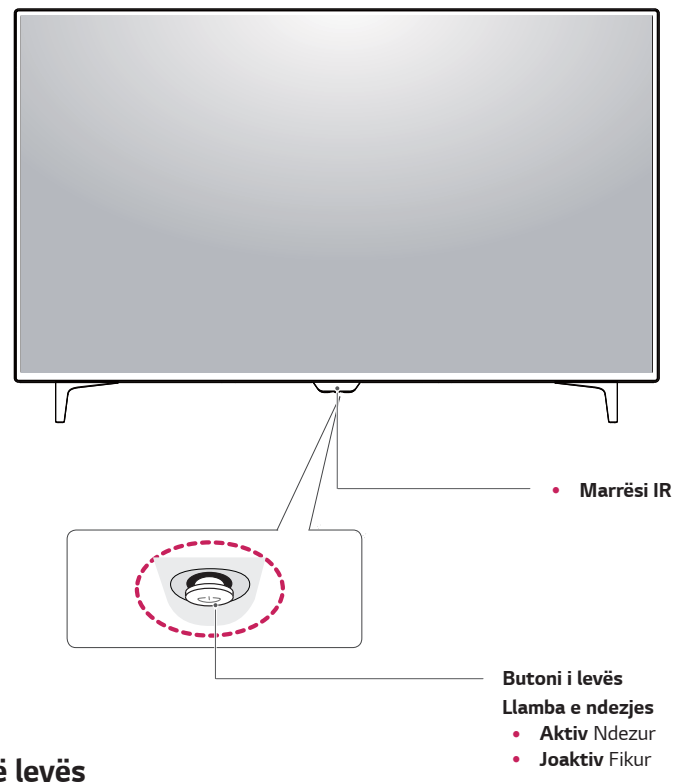

## Përdorimi i butonit të levës

Mund t'i kontrolloni me lehtësi funksionet e monitorit duke shtypur butonin e levës ose duke e lëvizur atë majtas/ djathtas me gisht.

#### **Funksionet bazë**

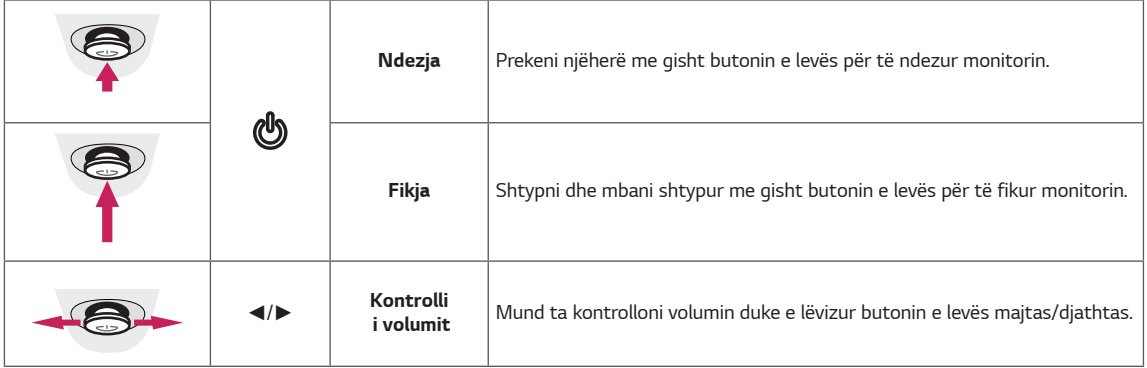

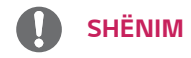

· Butoni i levës gjendet në pjesën e poshtme të monitorit.

## <span id="page-7-0"></span>Bashkuesi i hyrjes

## 43UD79

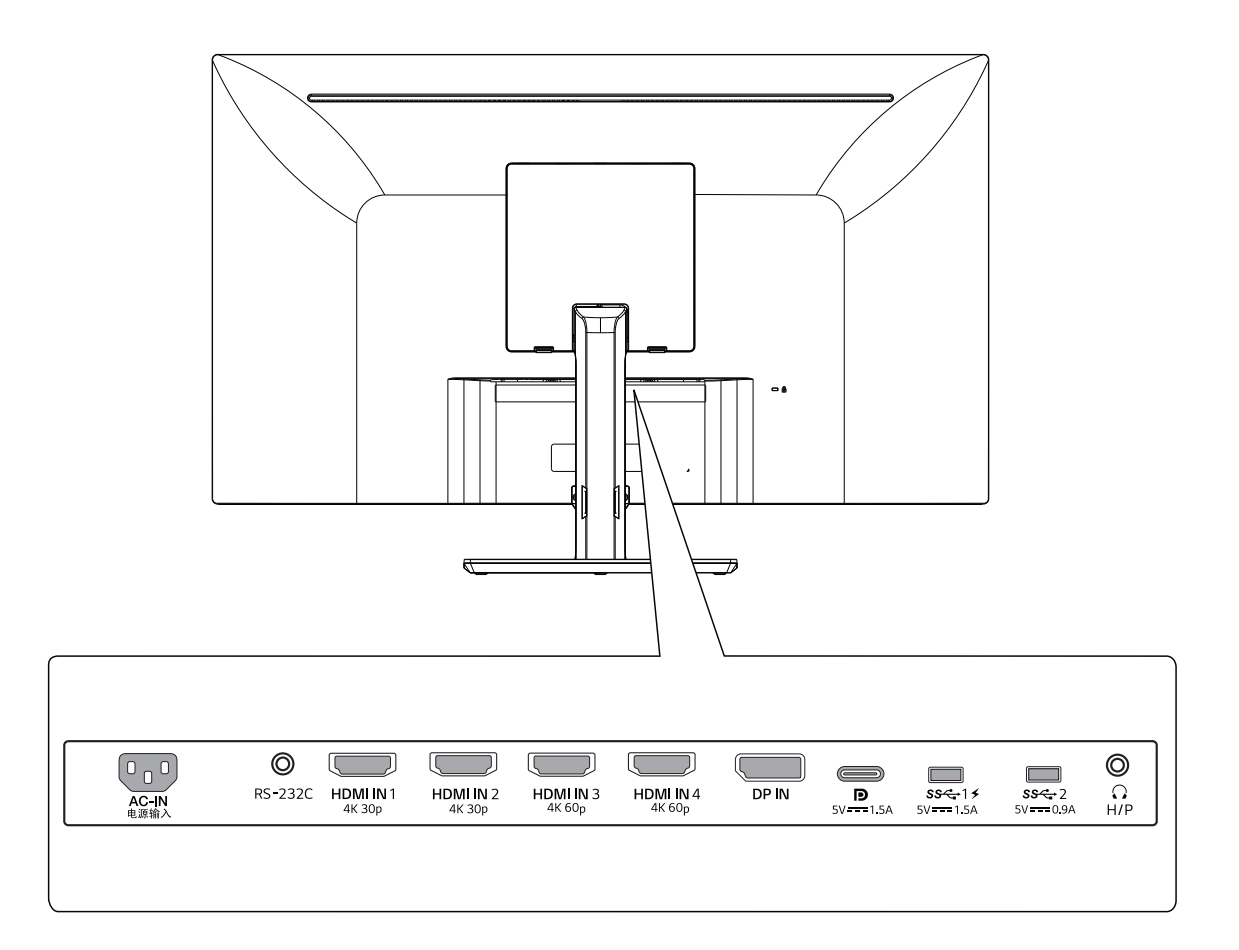

## 43UD79T

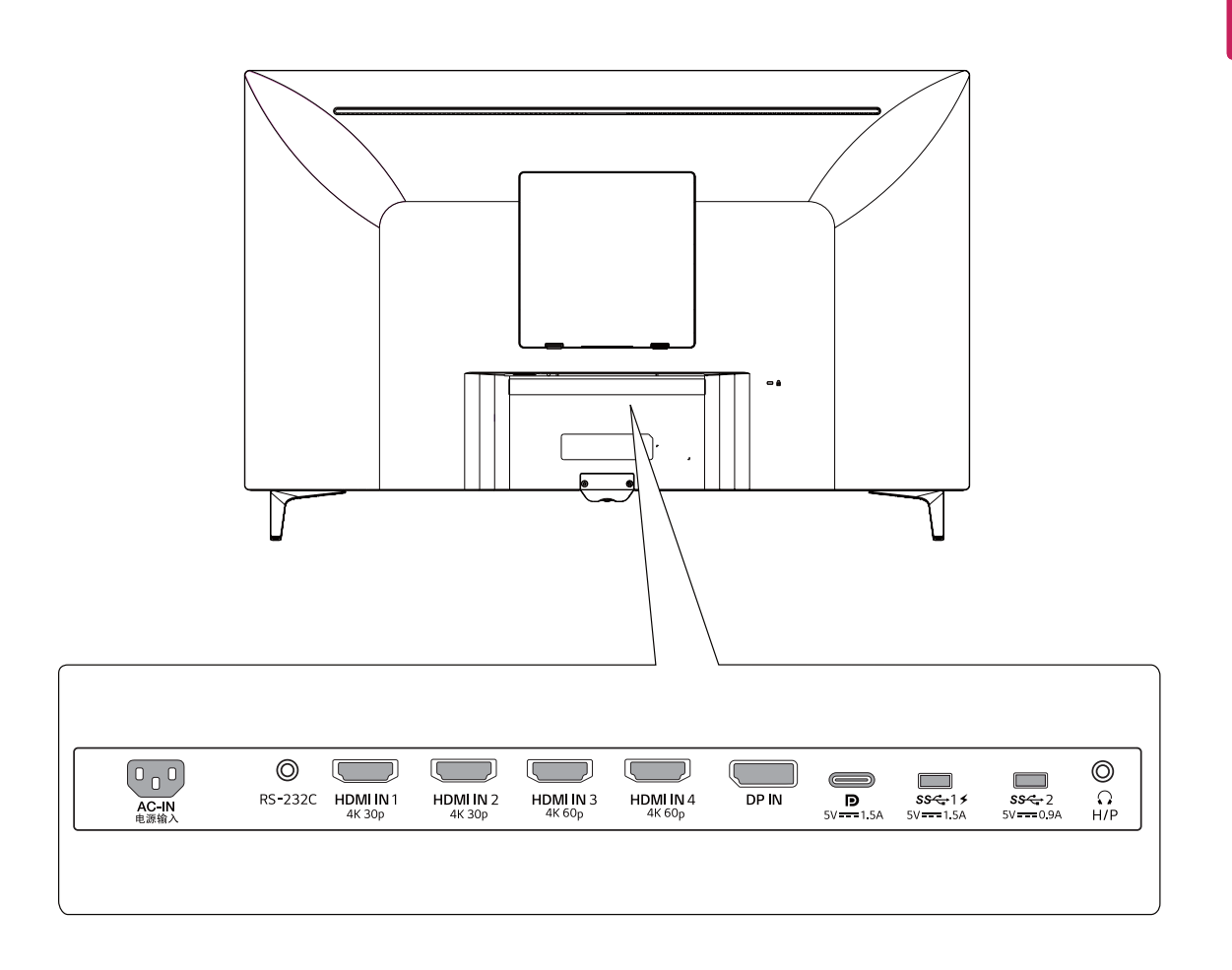

## <span id="page-9-0"></span>**Lëvizja dhe ngritja e monitorit**

Kur të lëvizni ose ngrini monitorin, ndiqni këto udhëzime për të parandaluar gërvishtjen apo dëmtimin dhe për të garantuar transportim të sigurt, pavarësisht formës apo madhësisë së tij.

- Këshillohet që ta vendosni monitorin në kutinë origjinale ose në materialin e paketimit përpara se të përpiqeni ta lëvizni atë.
- Përpara se ta lëvizni apo ta ngrini monitorin, shkëputni kordonin elektrik dhe të gjitha kabllot.
- Mbajeni fort pjesën e sipërme dhe të poshtme të kornizës së monitorit. Mos e mbani vetë ekranin.

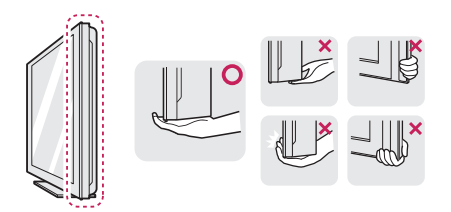

• Kur ta mbani monitorin, ekrani nuk duhet të jetë drejtuar nga ju në mënyrë që të parandalohen gërvishtjet.

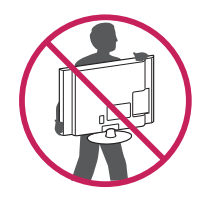

- Kur të lëvizni monitorin, shmangni goditje të forta apo dridhje të produktit.
- Kur ta lëvizni monitorin mbajeni drejt, kurrë mos e ktheni nga anët dhe as mos e anoni atë.

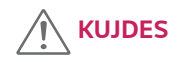

Shmangni prekjen e ekranit të monitorit sa më shumë të jetë e mundur. Kjo mund të shkaktojë dëmtim të ekranit ose të disa pikëzave që përdoren për krijimin e figurave.

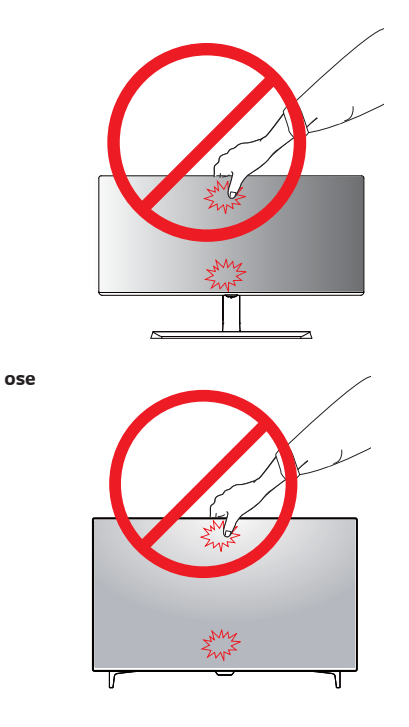

· Nëse e përdorni panelin e monitorit pa bazën e mbështetëses, butoni i levës mund të bëjë që monitori të jetë i paqëndrueshëm dhe të bjerë, duke sjellë dëmtimin e monitorit ose lëndim personi. Përveç kësaj, kjo mund të sjellë keqfunksionim të butonit të levës.

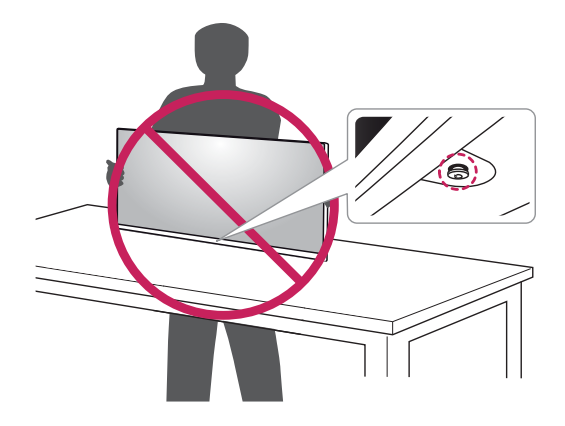

## <span id="page-10-0"></span>**Instalimi i monitorit**

### **Montimi i bazamentit mbajtës**

#### **43UD79**

1 Lutem vendosni një copë të butë në një tavolinë të ulët apo kuti për të mbrojtur ekranin e monitorit.

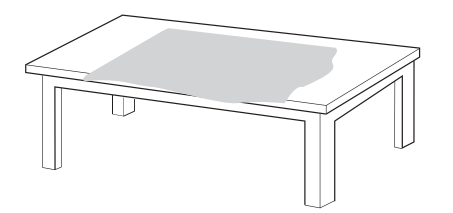

2 Lutem vendosni monitorin mbi copën e butë me ekran të kthyer nga poshtë.

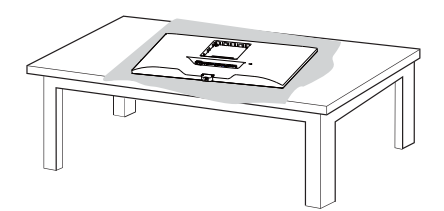

- 3 **1** Montoni **Koka** dhe **Trupi i mbështetëses**.
	- **2** Montoni **Trupi i mbështetëses** dhe **Baza e mbështetëses**.

Rrotulloni vidën në drejtin të kundërt të akrepave të sahatit për të siguruar **Baza e mbështetëses**.

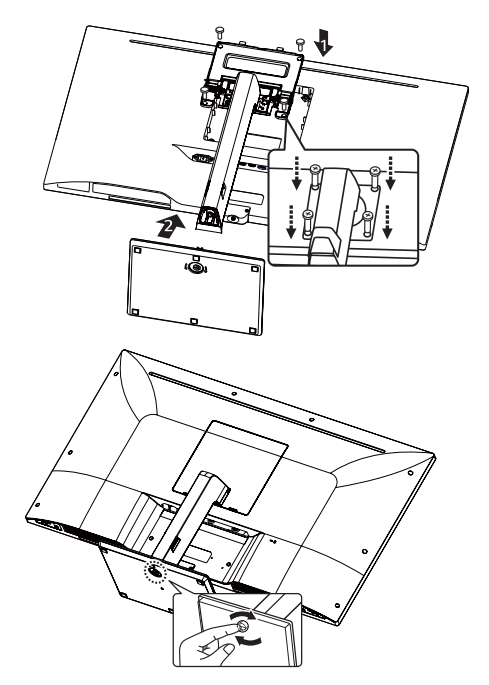

4 Montoni **Koka** dhe **Derën e Pasme**.

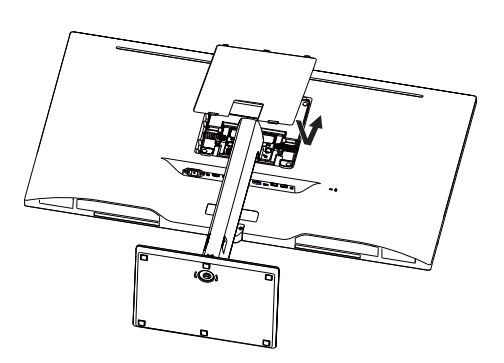

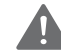

#### **PARALAJMËRIM**

- Për të shmangur dëmtime të mundshme të gishtave dhe këmbëve, gjatë procesit të montimit të **Trupi i mbështetëses** dhe **Baza e mbështetëses**, mbani të fiksuar Bazën në kohën që montoni **Trupi i mbështetëses** dhe **Baza e mbështetëses**.
- Mos vendos substanca të huaja (vajra, lubrifikantë etj.) në pjesët e vidhosjes gjatë montimit të produktit.

(Përndryshe, produkti mund të dëmtohet.)

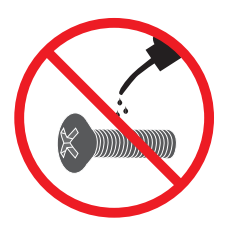

#### <span id="page-11-0"></span>*Montimi i bazamentit mbajtës*

#### *43UD79T*

*1 Lutem vendosni një copë të butë në një tavolinë të ulët apo kuti për të mbrojtur ekranin e monitorit.*

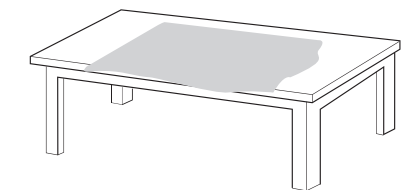

*2 Lutem vendosni monitorin mbi copën e butë me ekran të kthyer nga poshtë.*

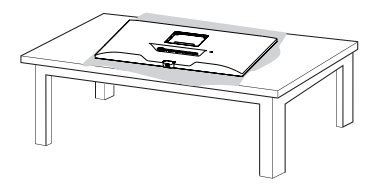

*3 Montoni Koka dhe Derën e Pasme.*

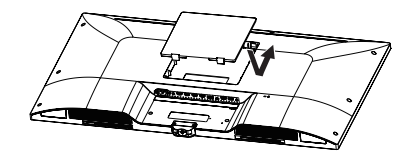

*4 Montoni Baza e mbështetëses dhe Koka. Rrotulloni vidën në drejtin të kundërt të akrepave të sahatit për të siguruar Baza e mbështetëses.*

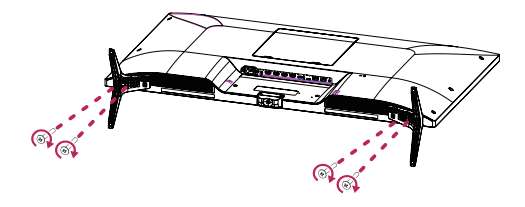

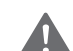

#### *PARALAJMËRIM*

- y *Për të shmangur dëmtime të mundshme të gishtave dhe këmbëve, gjatë procesit të montimit të Trupi i mbështetëses dhe Baza e mbështetëses, mbani të fiksuar Bazën në kohën që montoni Trupi i mbështetëses dhe Baza e mbështetëses.*
- y *Mos vendos substanca të huaja (vajra, lubrifikantë etj.) në pjesët e vidhosjes gjatë montimit të produktit.*

*(Përndryshe, produkti mund të dëmtohet.)*

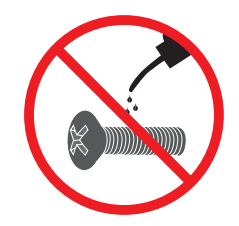

## <span id="page-12-0"></span>**KUJDES**

- Ilustrimet në këtë dokument përfaqësojnë procedurat tipike, kështu që mund të duken ndryshe nga produkti real.
- Mos e mbani monitorin përmbys duke e mbajtur vetëm nga baza e mbështetëses. Kjo mund të shkaktojë shkëputjen e monitorit nga mbështetësja dhe mund të çojë në lëndim personal.
- Mos e prekni ekranin e monitorit ndërkohë që ngrini ose lëvizni monitorin. Forca e ushtruar në ekranin e monitorit mund t'i shkaktojë dëmtime.
- Mos vendos substanca të huaja (vajra, lubrifikantë eti.) në pjesët e vidhosjes gjatë montimit të produktit. (Përndryshe, produkti mund të dëmtohet.)
- Ushtrimi i forcës së tepërt kur shtrëngoni vidat mund të shkaktojë dëmtim të monitorit. Dëmtimi i shkaktuar në këtë mënyrë nuk mbulohet nga garancia e produktit.

#### **Përdorimi i mbajtësit të kabllit**

Sistemoji kabllot me mbajtësin e kabllove siç tregohet në figurë.

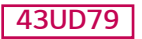

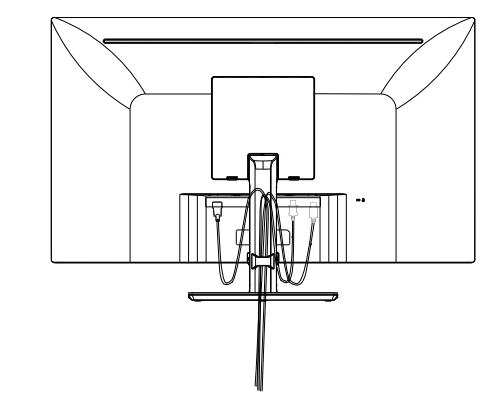

#### **43UD79T**

## **SHËNIM**

Mund ta çmontoni mbështetësen duke i kryer veprimet e montimit në rend të kundërt.

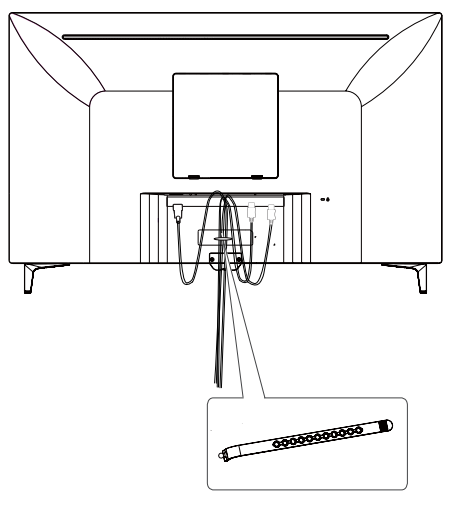

**Mbajtësi i kabllit**

#### <span id="page-13-0"></span>**Instalimi mbi tavolinë**

1 Ngrijeni monitorin dhe vendoseni mbi tavolinë në pozicionin drejt.

Vendoseni të paktën **100 mm** larg nga muri për të siguruar ajrim të mjaftueshëm.

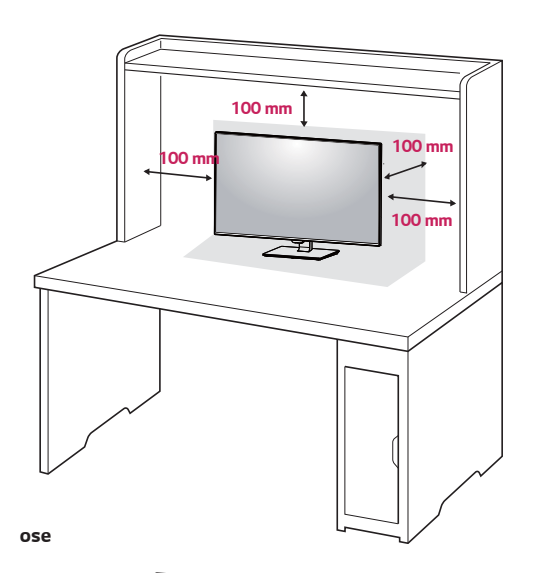

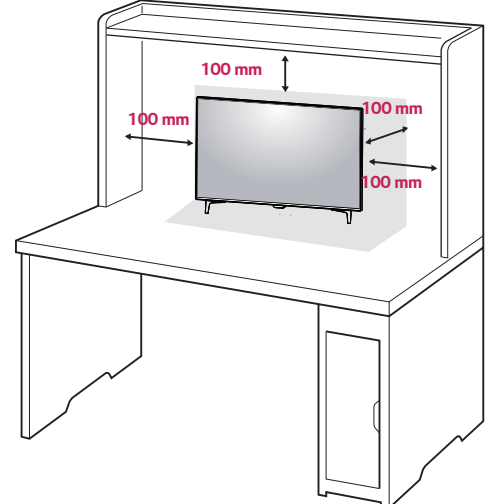

2 Mbylleni kabllin e Energjisë me monitorin, pastaj futeni kabllin e energjisë në prizë. .

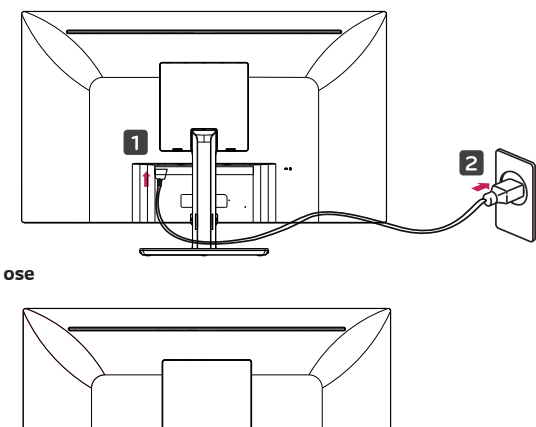

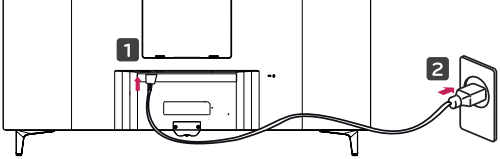

3 Shtypni butonin e levës në pjesën e poshtme të monitorit për ta ndezur monitorin.

## **KUJDES**

• Hiqeni nga priza kabllon elektrike përpara se ta zhvendosni ose ta instaloni monitorin. Ekziston rreziku i goditjes elektrike.

**Masat e kujdesit gjatë lidhjes së kordonit elektrik**

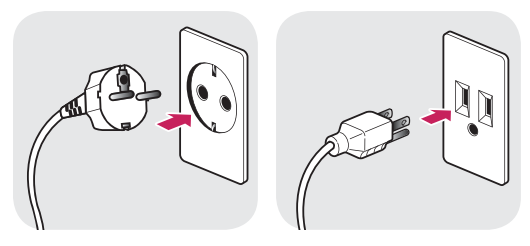

100-240 V ~

- y Sigurohuni që të përdorni kordonin elektrik që jepet në paketën e produktit dhe lidheni me një prizë elektrike të tokëzuar.
- Nëse ju duhet kordon tjetër elektrik, kontaktoni shitësin lokal ose dyqanin më të afërt të shitjeve me pakicë.

#### <span id="page-14-0"></span>**Rregullimi i këndit**

- 1 Vendoseni monitorin në pozicion drejt, të montuar në bazën e mbështetëses.
- 2 Rregullojeni këndin e ekranit. Këndi i ekranit mund të rregullohet përpara ose prapa për një shikim më të rehatshëm.

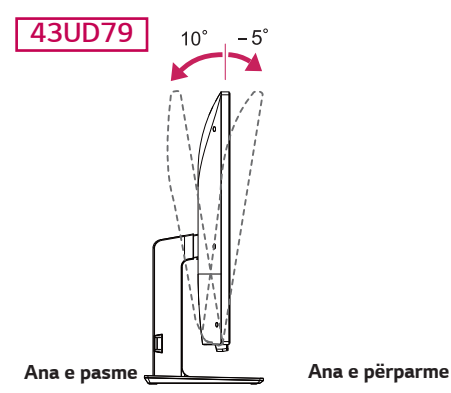

## **PARALAJMËRIM**

• Për të shmangur lëndimin e gishtave kur rregulloni ekranin, mos e mbani pjesën e poshtme të skeletit të monitorit siç ilustrohet më poshtë.

#### **43UD79**

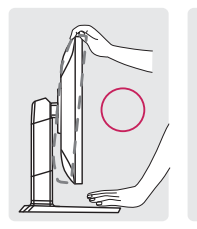

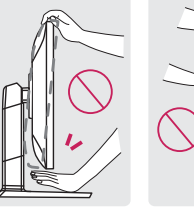

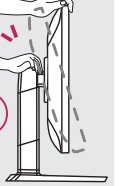

• Bëni kujdes të mos prekni ose të mos ngjishni sipërfaqen e ekranit kur rregulloni këndin e monitorit.

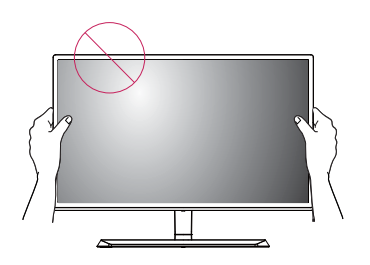

**ose**

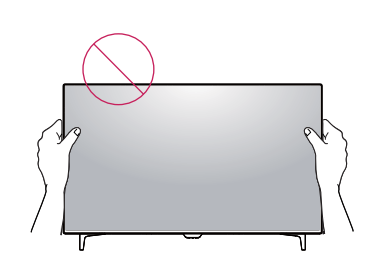

## **Përdorimi i siguresës Kensington**

Bashkuesi i sistemit të sigurisë Kensington ndodhet në pjesën e pasme të monitorit.

Për më shumë informacion mbi instalimin dhe përdorimin, referojuni manualit të përdorimit të siguresës Kensington ose vizitoni faqen e internetit http://www.kensington.com.

Lidheni kabllon e sistemit të sigurisë Kensington ndërmjet monitorit dhe tryezës.

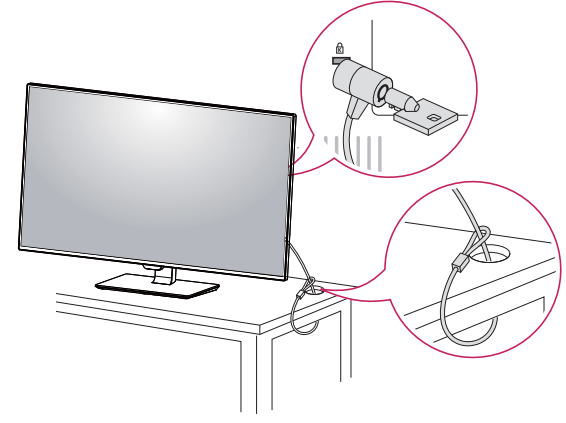

**ose**

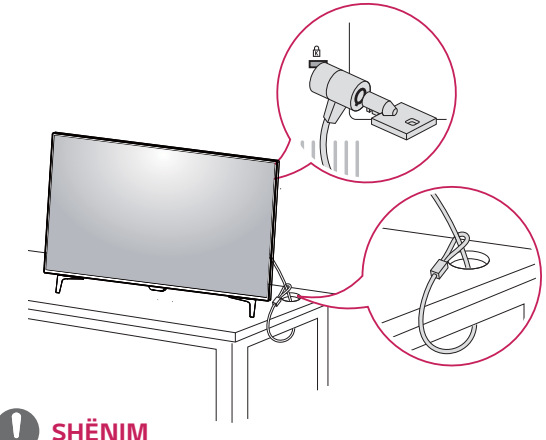

Përdorimi i kyçit Kensington është opsional. Aksesorët mund t'i blini në dyqanin tuaj lokal të pjesëve elektronike.

#### <span id="page-15-0"></span>**Instalimi i pllakës për montim në mur**

Ky monitor mbështet specifikimin e pllakës standarde për montim në mur ose pajisjes së përputhshme.

- 1 Vendoseni ekranin përmbys. Për ta mbrojtur ekranin nga gërvishtjet, mbulojeni sipërfaqen me një leckë të butë.
- 2 Vendoseni pllakën për montim në mur mbi monitor dhe bashkërenditeni me vrimat e vidave.
- 3 Shtrëngoni katër vidat për të fiksuar pllakën me monitorin me anë të një kaçavide.

## **SHËNIM**

- Pllaka për montim në mur shitet më vete.
- Për më shumë informacion mbi instalimin, referojuni udhëzuesit të instalimit të pllakës për montim në mur.
- Kini kujdes të mos përdorni forcë të tepërt kur të montoni pllakën e montimit në mur sepse kjo mund të dëmtojë ekranin e monitorit.

#### **Instalimi në mur**

Instalojeni monitorin të paktën 100 mm larg nga muri dhe lini një hapësirë rreth 100 mm në secilën anë të monitorit për të garantuar ajrimin e duhur. Udhëzimet e hollësishme të instalimit mund t'i merrni në dyqanin tuaj lokal. Ju lutemi referojuni manualit për instalimin dhe montimin e një mbajtëseje me anim për montim në mur.

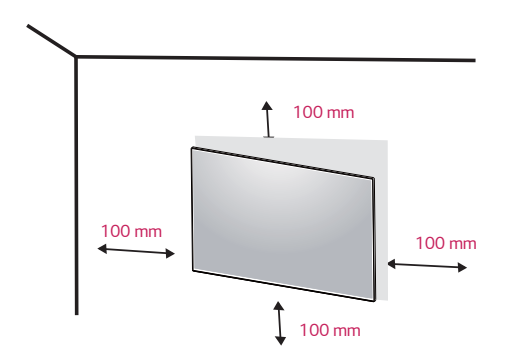

Për të instaluar monitorin në mur, vendosni kapëse për montim në mur (opsionale) në pjesën e pasme të monitorit. Sigurohuni që mbajtësja për montim në mur të jetë e shtrënguar fort në monitor dhe në mur.

- 1 Nëse përdorni vida më të gjata se standardet, monitori mund të dëmtohet nga brenda.
- 2 Nëse nuk përdorni vidat e duhura, produkti mund të dëmtohet dhe të bjerë nga pozicioni i montuar. Në këtë rast, LG nuk është përgjegjëse për të.

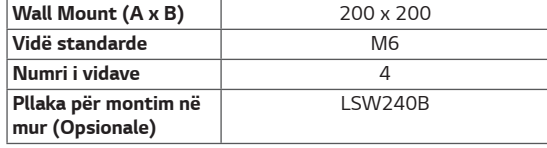

**SHËNIM**  $(A \times B)$ 

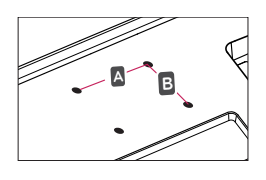

## **KUJDES**

- Hiqeni nga priza kabllon elektrike përpara se ta zhvendosni ose ta instaloni monitorin për të evituar goditjet elektrike.
- y Instalimi i monitorit në tavan ose në një mur të pjerrët mund të rezultojë në rrëzimin e monitorit, gjë e cila mund të shkaktojë lëndim. Ju lutemi, përdorni kllapën origjinale LG për montimin në mur. Për më shumë informacion kontaktoni dyqanin tuaj lokal ose një instalues të kualifikuar.
- Ushtrimi i forcës së tepërt kur shtrëngoni vidat mund të shkaktojë dëmtim të monitorit. Dëmtimi i shkaktuar në këtë mënyrë nuk mbulohet nga garancia e produktit.
- y Përdorni mbajtëse për montim në mur dhe vida që përputhen me standardin VESA. Dëmtimi i shkaktuar nga përdorimi ose nga keqpërdorimi i përbërësve të gabuar nuk mbulohet nga garancia e produktit.

- Përdorni vidat që specifikohen nga standardi VESA.
- Kompleti për montimin në mur përfshin udhëzuesin e instalimit dhe të gjitha pjesët e nevojshme.
- Mbajtësja për montim në mur është opsionale. Aksesorët mund t'i blini në dyqanin tuaj lokal.
- y Gjatësia e vidave mund të jetë e ndryshme për çdo mbajtëse për montim në mur. Sigurohuni që të përdorni vidën me gjatësinë e duhur.
- Për më shumë informacion, ju lutemi t'i referoheni manualit të përdorimit të mbajtëses për montim në mur.

## <span id="page-17-0"></span>**TELEKOMANDA**

Përshkrimet e bëra në këtë manual bazohen në butonat e telekomandës. Ju lutem lexoni me vëmendje këtë manual që të përdorni monitorin në mënyrën e duhur.

Për instalimin e baterive, hapni kapakun e baterisë, vendosni bateritë (1,5 V AAA) duke përputhur terminalet  $\oplus$  dhe  $\ominus$  tek etiketat brenda kompartamentit dhe mbyllni kapakun e baterisë.

Për të bërë heqjen e baterive, bëni veprimet e instalimit në të kundërtën e tyre. Ilustrimet mund të kenë ndryshime nga pajisjet aktuale.

## **KUJDES**

- · Mos përzieni bateritë e vjetra dhe të reja, pasi mund të dëmtoni telekomandën
- Sigurohuni të drejtoni telekomandën në drejtim të sensorit të telekomandës në monitor.
- y GAME MODE (MODALITETI I LOJËS) dhe PICTURE MODE (MODALITETI I IMAZHIT) janë mbyllur, kur PBP/PIP është aktive

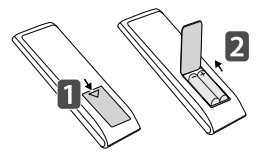

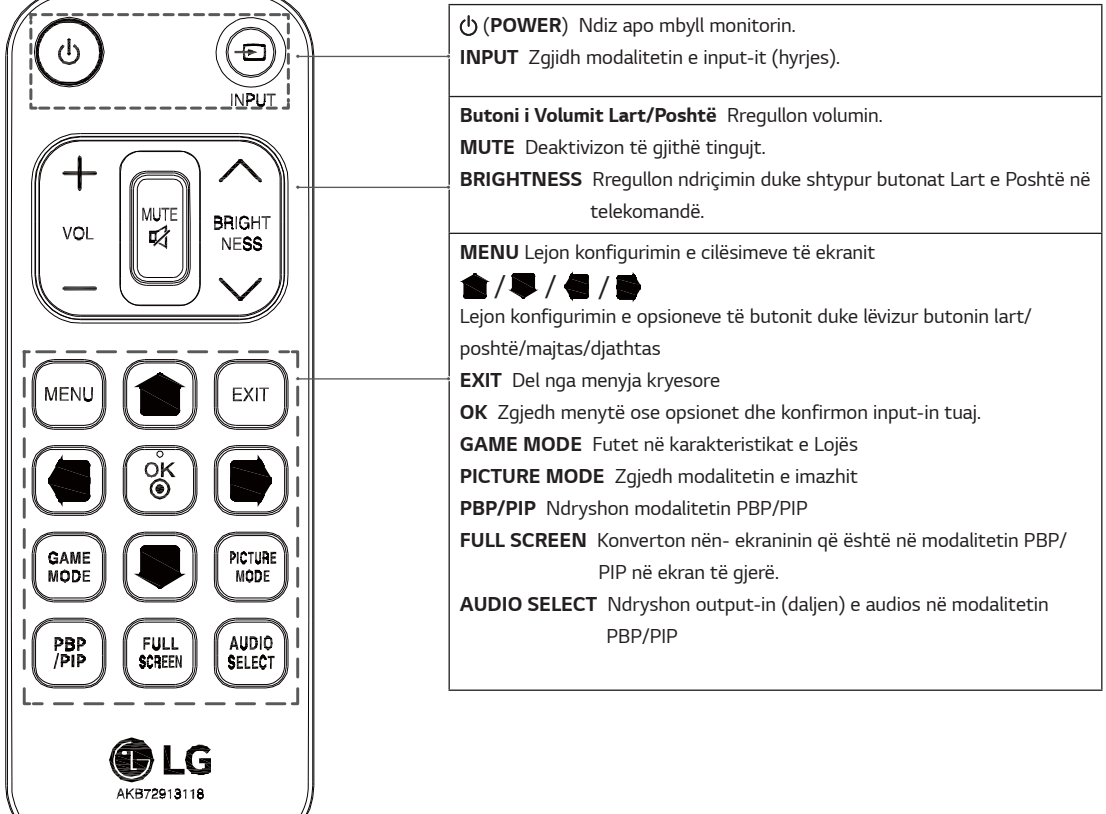

# **SHQIP ALB**

## <span id="page-18-0"></span>**PËRDORIMI I MONITORIT**

## **Lidhja me kompjuterin**

• Ky monitor mbështet vecorinë \*Plug and Play. \*Plug and Play: Një veçori që ju mundëson të shtoni një pajisje në kompjuterin tuaj, pa qenë nevoja të bëni ndonjë rikonfigurim ose të instaloni ndonjë drejtues manual.

## **Lidhja HDMI**

Transmeton sinjalet dixhitale video dhe audio nga kompjuteri dhe nga pajisjet A/V te monitori. Lidhni kompjuterin dhe pajisjen AV me monitorin me kabllon HDMI siç ilustrohet më poshtë. Shtypni butonin e menysë dhe pastaj zgjidhni opsionin e hyrjes nga menyja e hyrjes.

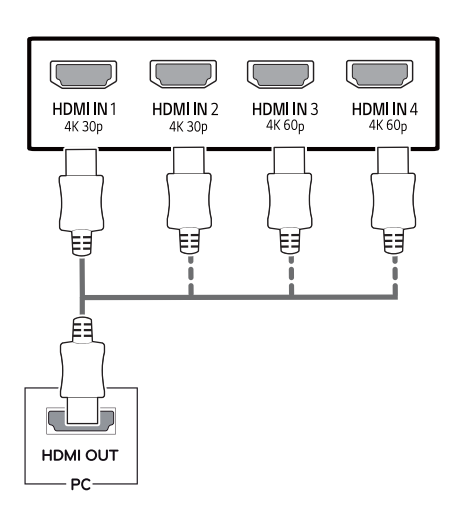

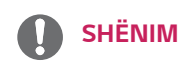

- Nëse përdorni HDMI PC, kjo mund të shkaktojë probleme pajtueshmërie.
- Përdor kabllo të certifikuar me logon HDMI bashkëngjitur.Nëse nuk përdor kabllo të certifikuar HDMI, ekrani mund të mos shfaqet ose mund të ketë gabim lidhjeje.
- Llojet e rekomanduara të kabllove HDMI - Kabllo HDMI®/™ me shpejtësi të lartë
	- Kabllo HDMI®/™ me shpejtësi të lartë me Ethernet
	- HDMI 1/2 mbështet vetëm 4K@30Hz
	- HDMI 3/4 mund të mbështesë 4K@60Hz

## **Lidhja e DisplayPort**

Transmeton sinjalet e videos dhe të audios dixhitale nga kompjuteri te monitori. Lidhni kompjuterin me monitorin duke përdorur kabllon e folesë së ekranit siç ilustrohet më poshtë. Shtypni butonin e menysë dhe më pas zgjidhni opsionin e hyrjes nga menyja e hyrjes.

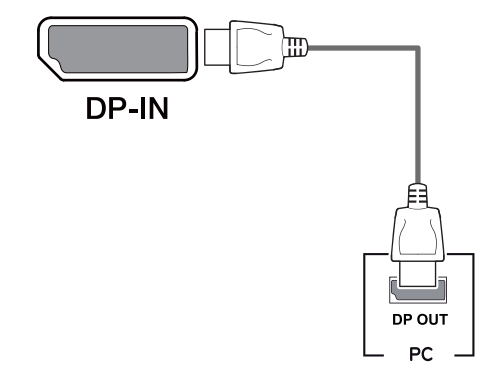

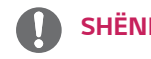

#### **SHËNIM**

- Mund të mos ketë dalje të audios ose të videos, në varësi të versionit të DP-së të kompjuterit.
- Nëse përdor kabllo të zakonshme të pacertifikuara nga LG, ekrani mund të mos shfaqë figurë ose figura mund të jetë me zhurmë.

#### <span id="page-19-0"></span>**Lidhja USB-C**

Transmeton video dixhitale dhe sinjale audio nga Kompjuteri juaj personal për tek monitori.

Lidhni monitorin me kompiuterin tuaj duke përdorur kabllin USB C-C siç tregohet në figurën e mëposhtme.

Shtypni butonin e menysë dhe më pas zgjidhni opsionin e hyrjes nga menyja e hyrjes.

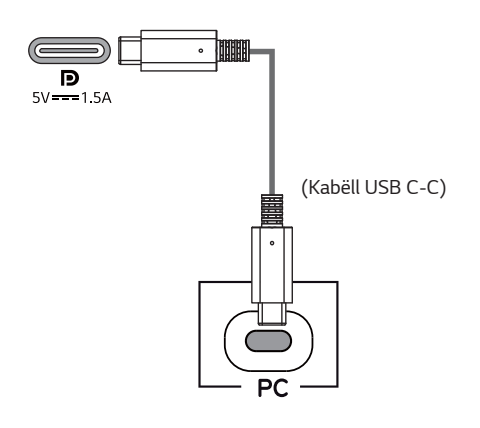

## **SHËNIM**

- PD (Shpërndarja e Energjisë) dhe Modaliteti Alternativ DP (DP mbi USB-C) mbështeten përmes Portit të USB-C.
- Karakteristikat mund të mos funksionojnë si duhet dhe janë të kushtëzuara nga specifikimet e aparatit të lidhur si dhe nga mjedisi.
- Porti USB-C nuk është furnizues i Energjisë së Monitorit, por një burim energjie për kompiuterin. Lidhni Adaptuesin për furnizimin me energji të monitorit.

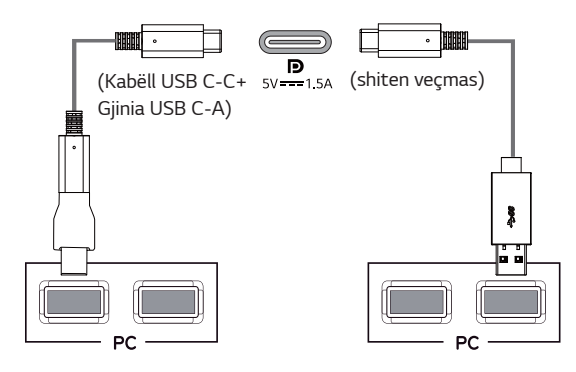

## **Lidhja me pajisjet AV**

#### **Lidhja HDMI**

Transmeton sinjalet dixhitale video dhe audio nga kompjuteri dhe nga pajisjet A/V te monitori. Lidhni kompjuterin dhe pajisjen AV me monitorin me kabllon HDMI siç ilustrohet më poshtë. Shtypni butonin e menysë dhe pastaj zgjidhni opsionin e hyrjes nga menyja e hyrjes.

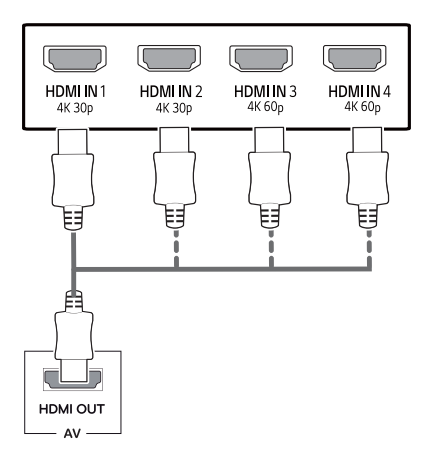

## **SHËNIM**

- Përdor kabllo të certifikuar me logon HDMI bashkëngjitur.Nëse nuk përdor kabllo të certifikuar HDMI, ekrani mund të mos shfaqet ose mund të ketë gabim lidhjeje.
- Llojet e rekomanduara të kabllove HDMI
	- Kabllo HDMI®/™ me shpejtësi të lartë
	- Kabllo HDMI®/™ me shpejtësi të lartë me Ethernet
	- HDMI 1/2 mbështet vetëm 4K@30Hz
	- HDMI 3/4 mund të mbështesë 4K@60Hz

## <span id="page-20-0"></span>**Lidhja e periferikeve**

## **Lidhja me kabllo USB - kompjuter**

Foleja USB në produkt funksionon si nyjë USB. Lutem lidhni kabllin USB C-C me kompjuterin.

## **SHËNIM**

- Sigurohuni që të instaloni paketën më të fundit të shërbimit të sistemit Windows përpara përdorimit të produktit.
- Pajisjet periferike shiten veçmas.
- Me folenë USB mund të lidhet tastierë, maus ose pajisje USB.
- y **Quick Charge** (Ngarkimi i shpejtë) është i disponueshëm përmes portës USB1.
- Shpejtësia e ngarkimit mund të ndryshojë në varësi të pajisjes.

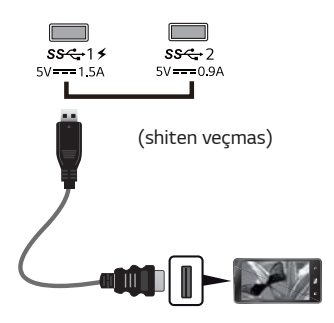

## **KUJDES**

Masa gjatë përdorimit të pajisjeve USB

- Pajisja USB që ka të instaluar programin e njohjes automatike ose që përdor drejtuesin e saj, mund të mos njihet.
- Disa pajisje USB mund të mos mbështeten ose mund të mos funksionojnë siç duhet.
- y Rekomandohet përdorimi i një nyje USB ose i një njësie disku që furnizohet me energji. (Nëse energjia nuk mjafton, pajisja ruajtëse USB mund të mos njihet siç duhet.)
- Në rastin kur kablli USB C-C nuk lidhet me hostin e Kompjuterit Personal, monitori mund të mos mbështesë "Charge ' (Ndrysho).
- Pajisjet që jepen bashkë me produktin tuaj mund të ndryshojnë në varësi të modelit.
- Specifikimet e produktit ose përmbajtja e këtij manuali mund të ndryshohen pa njoftim paraprak për arsye që lidhen me përmirësimin e funksioneve të produktit.
- Për një lidhje optimale, kabllot HDMI dhe pajisjet USB duhet të kenë unaza më pak se 10 mm trashësi dhe 18 mm gjerësi.
- y Përdorni një kabëll zgjatues që mbështet USB2.0 apo 3.0 nëse kablli USB ose karta e memories USB nuk hyn në portën e monitorit tuaj USB.

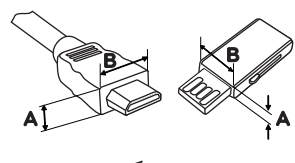

\*A  $\leq 10$  mm  $*B \leq 18$  mm

- Përdor kabllo të certifikuar me logon HDMI bashkëngjitur.Nëse nuk përdor kabllo të certifikuar HDMI, ekrani mund të mos shfaqet ose mund të ketë gabim lidhjeje.
- y Llojet e rekomanduara të kabllove HDMI - Kabllo HDMI<sup>®</sup>/™ me shpejtësi të lartë
	- Kabllo HDMI®/™ me shpejtësi të lartë me Ethernet

## <span id="page-21-0"></span>**Lidhja me pajisjet e jashtme**

#### **Lidhja e kufjeve**

Lidhni periferiket me monitorin nëpërmjet portës së kufjeve. Lidheni siç ilustrohet.

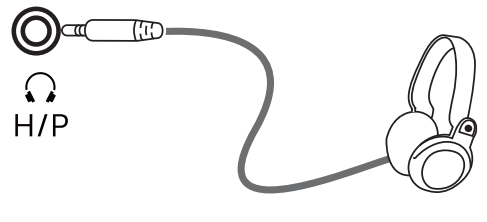

(shiten veçmas)

**SHËNIM**

- Pajisjet periferike shiten veçmas.
- Nëse përdorni kufjet [me hark], mund të shkaktojë problem kur lidhni pajisje tjetër të jashtme me monitorin. Si rrjedhojë, rekomandohet të përdorni kufje [të drejta].

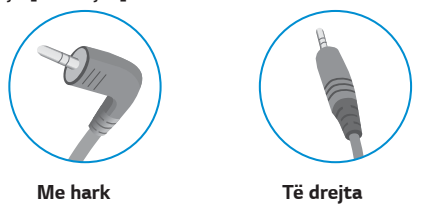

y Funksionet e kufjeve dhe altoparlantëve mund të kufizohen në varësi të parametrave audio të kompjuterit dhe pajisjes së jashtme.

## <span id="page-22-0"></span>**PARAMETRAT E PËRDORUESIT**

## **Aktivizimi i menysë kryesore**

- 
- 1 Shtypni butonin e levës në pjesën e poshtme të monitorit.<br>2 Lëvizni levën lart/poshtë (▲/▼) dhe majtas/djathtas (◀/ 2 Lëvizni levën lart/poshtë  $(\triangle/\triangledown)$  dhe majtas/djathtas  $(\triangle/\triangleright)$  për të caktuar opsionet.<br>3 Shtypni edhe një herë butonin e levës për të dalë nga menyja kryesore.
- 3 Shtypni edhe një herë butonin e levës për të dalë nga menyja kryesore.

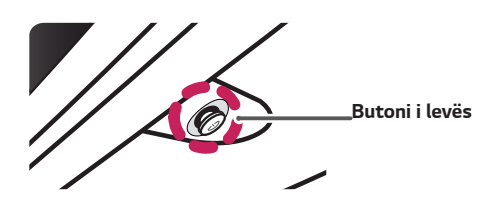

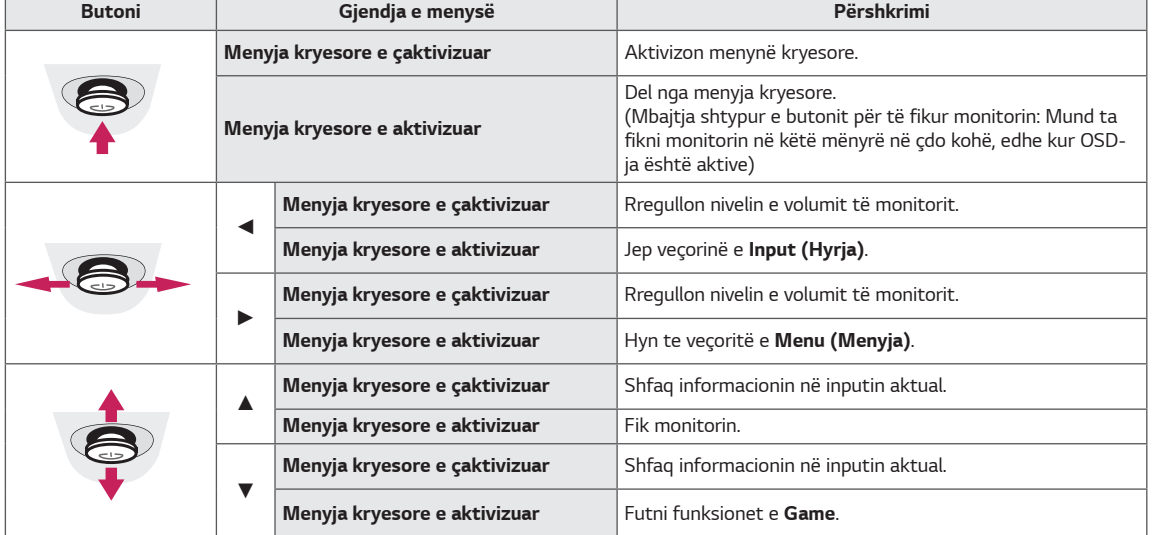

## **Veçoritë e menysë kryesore**

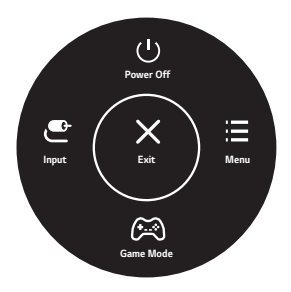

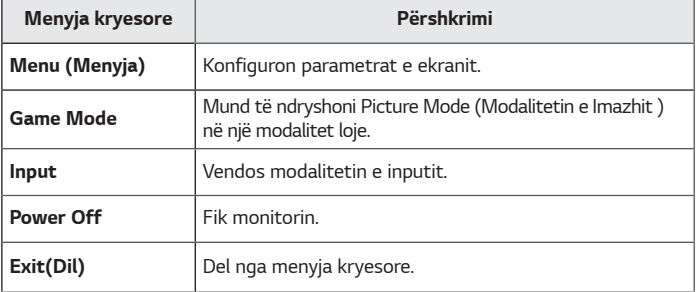

## <span id="page-23-0"></span>*Parametrat e përdoruesit*

#### *Parametrat e menysë*

- 1 *Për të parë menynë OSD, shtypni butonin e levës në pjesën e poshtme të monitorit dhe më pas hyni te Menu (Menyja).*
- 2 *Konfiguroni opsionet duke e lëvizur levën lart/poshtë/majtas/djathtas.*
- 3 *Për t'u kthyer në menynë e sipërme ose për të caktuar zëra të tjerë të menysë, lëvizeni levën në* ◄ *ose shtypni ( / Ok).*
- 4 *Nëse doni të dilni nga menyja OSD, lëvizeni levën në* ◄ *derisa të dilni.*
- y *Kur të hyni te menyja, në pjesën e poshtme djathtas të ekranit do të shfaqen udhëzime rreth përdorimit të butonit.*

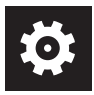

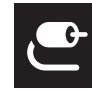

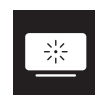

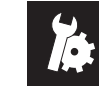

*Quick Settings Input Picture General*

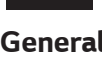

## *KUJDES*

y *OSD-ja (menytë në ekran) e monitorit mund të ndryshojë disi nga ajo e shfaqur në këtë manual.*

*Secili opsion përshkruhet në vijim.*

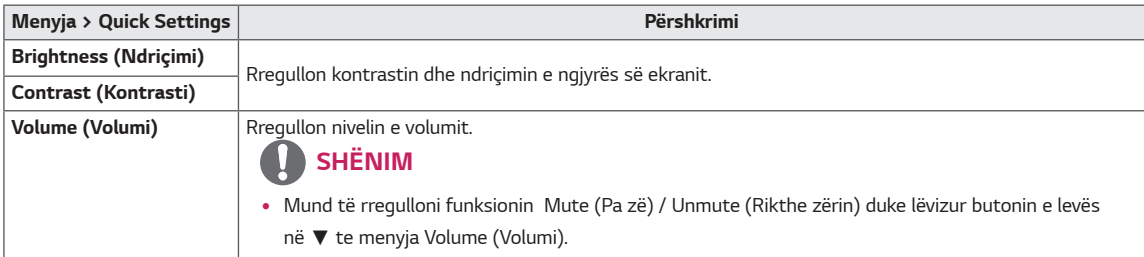

#### *[PBP/PIP I MBYLLUR]*

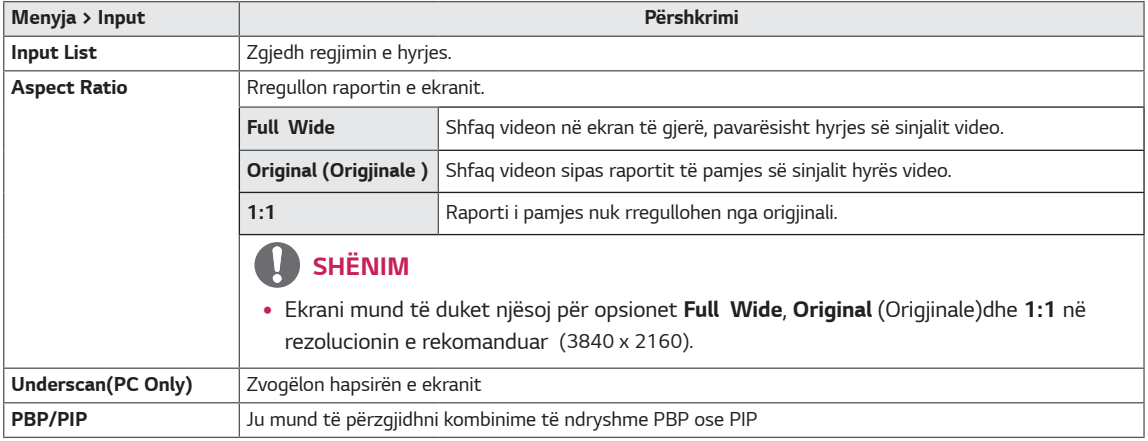

#### *[PBP/PIP I HAPUR]*

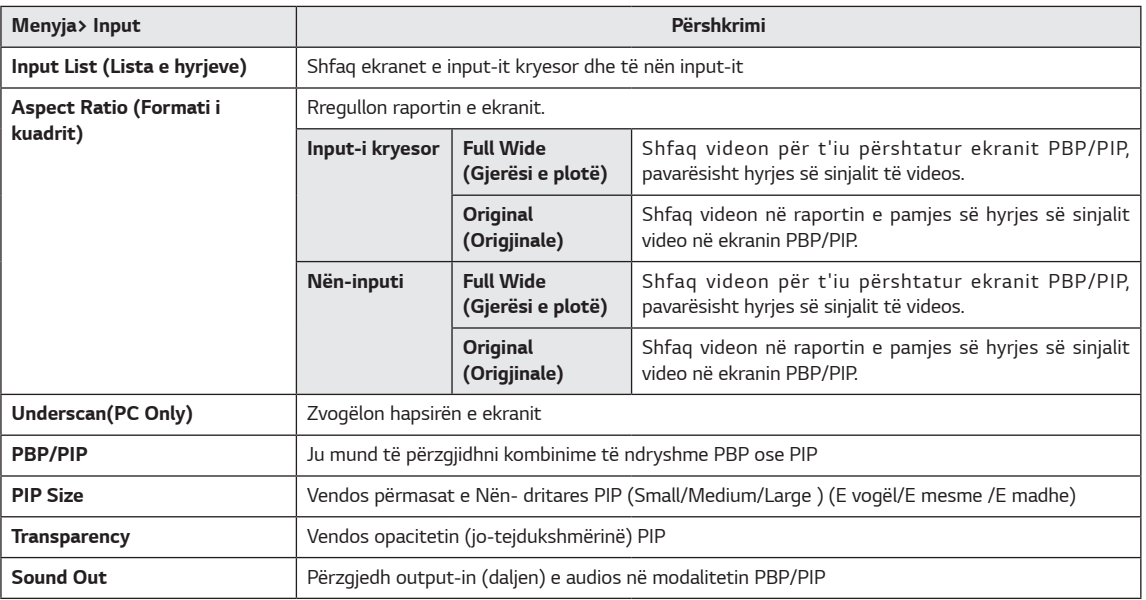

## *SHËNIM*

y *Nëse nuk e përdorni funksionin PBP/PIP, atëherë PIP Size, Transparency dhe Sound Out çaktivizohen.*

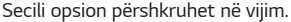

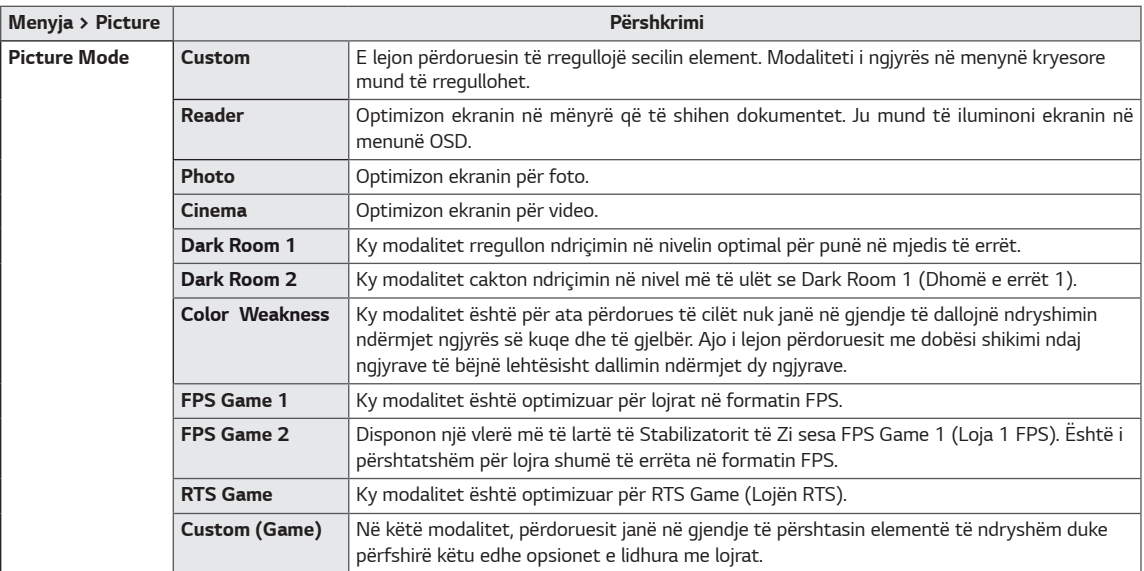

## *SHËNIM*

y *Nëse Picture Mode (Modaliteti i figurës) pëson ndryshim, ekrani mund të dridhet ose kjo mund të ndikojë në rezolucionin e ekranit të kompjuterit tuaj.*

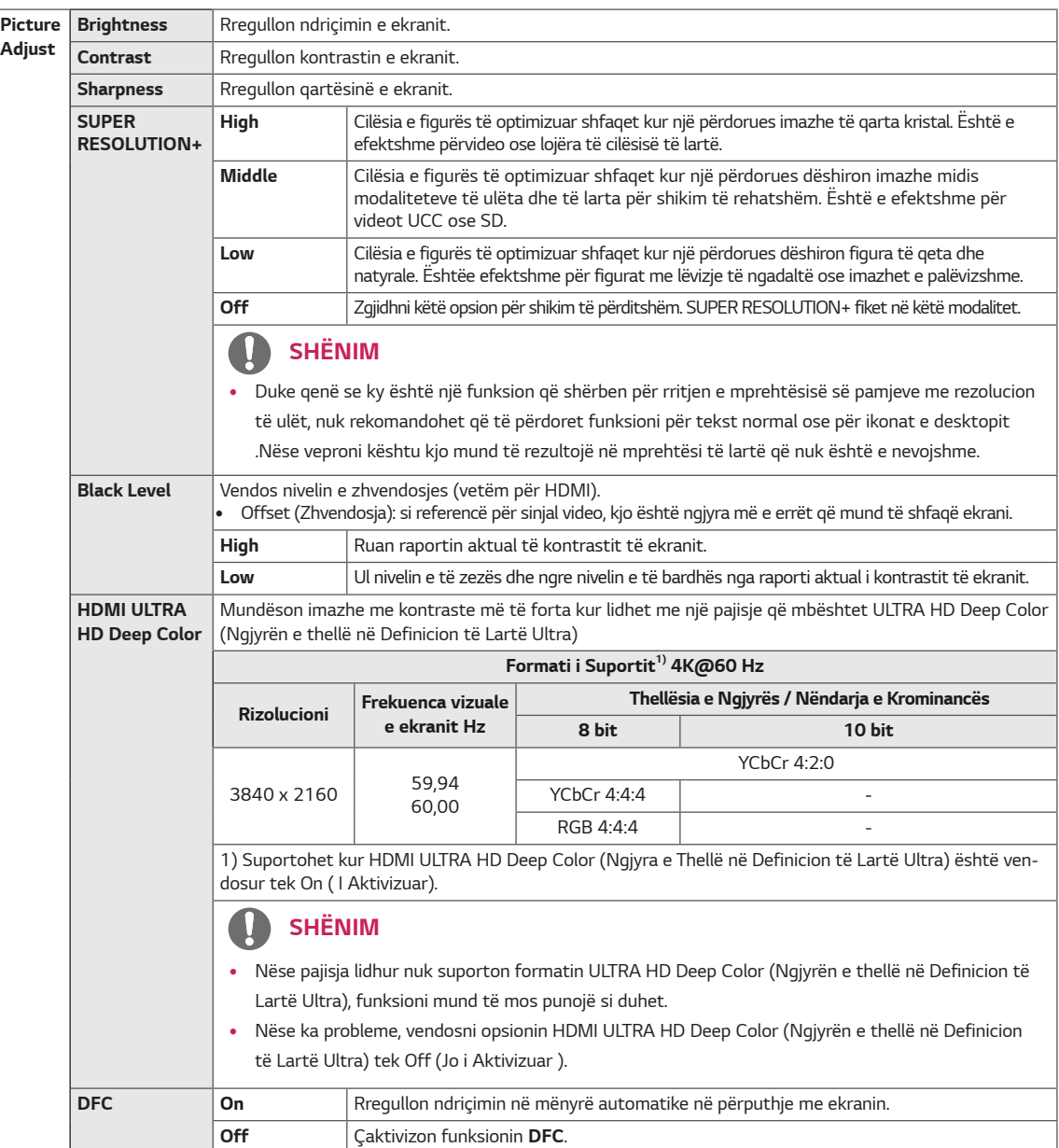

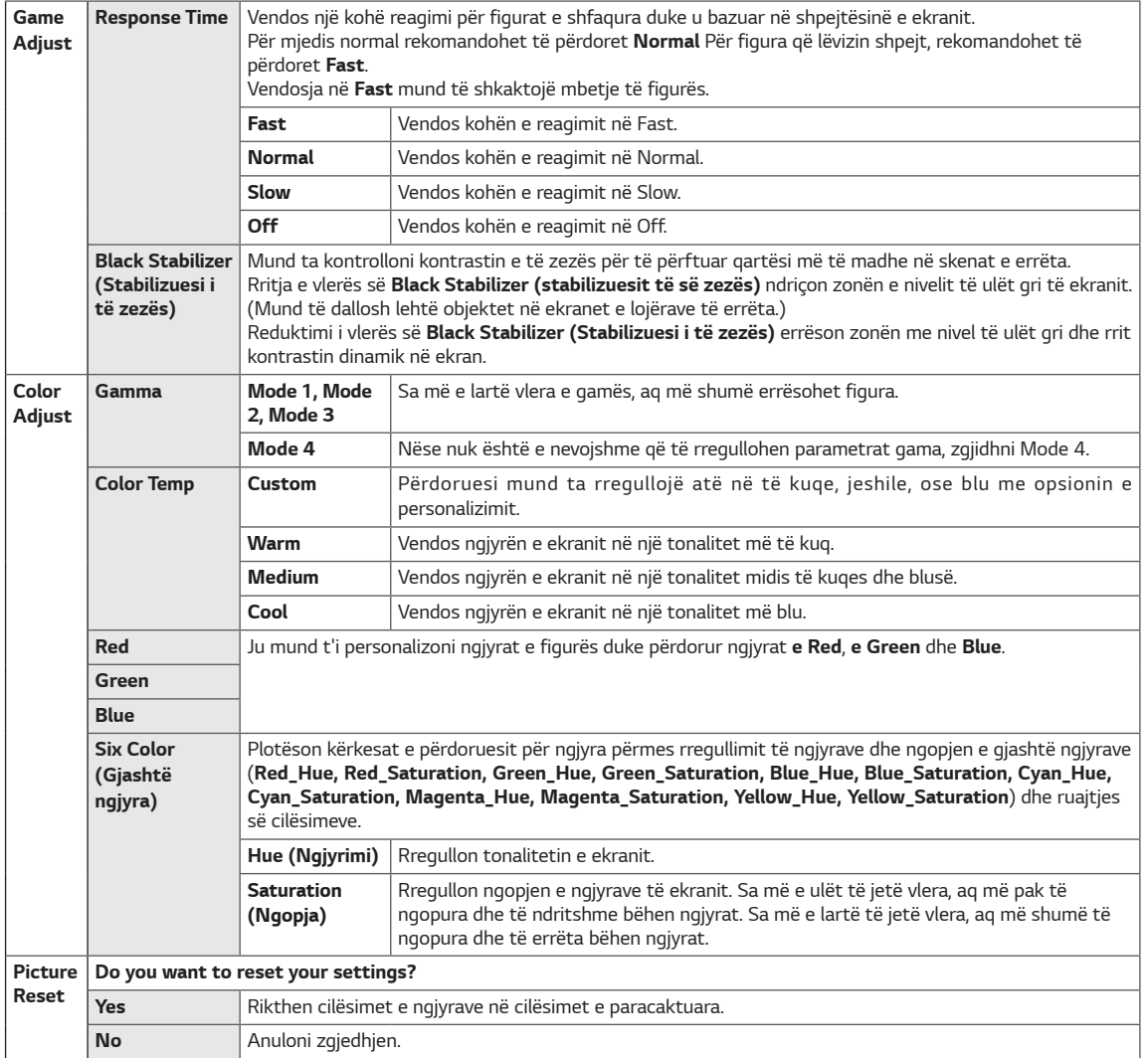

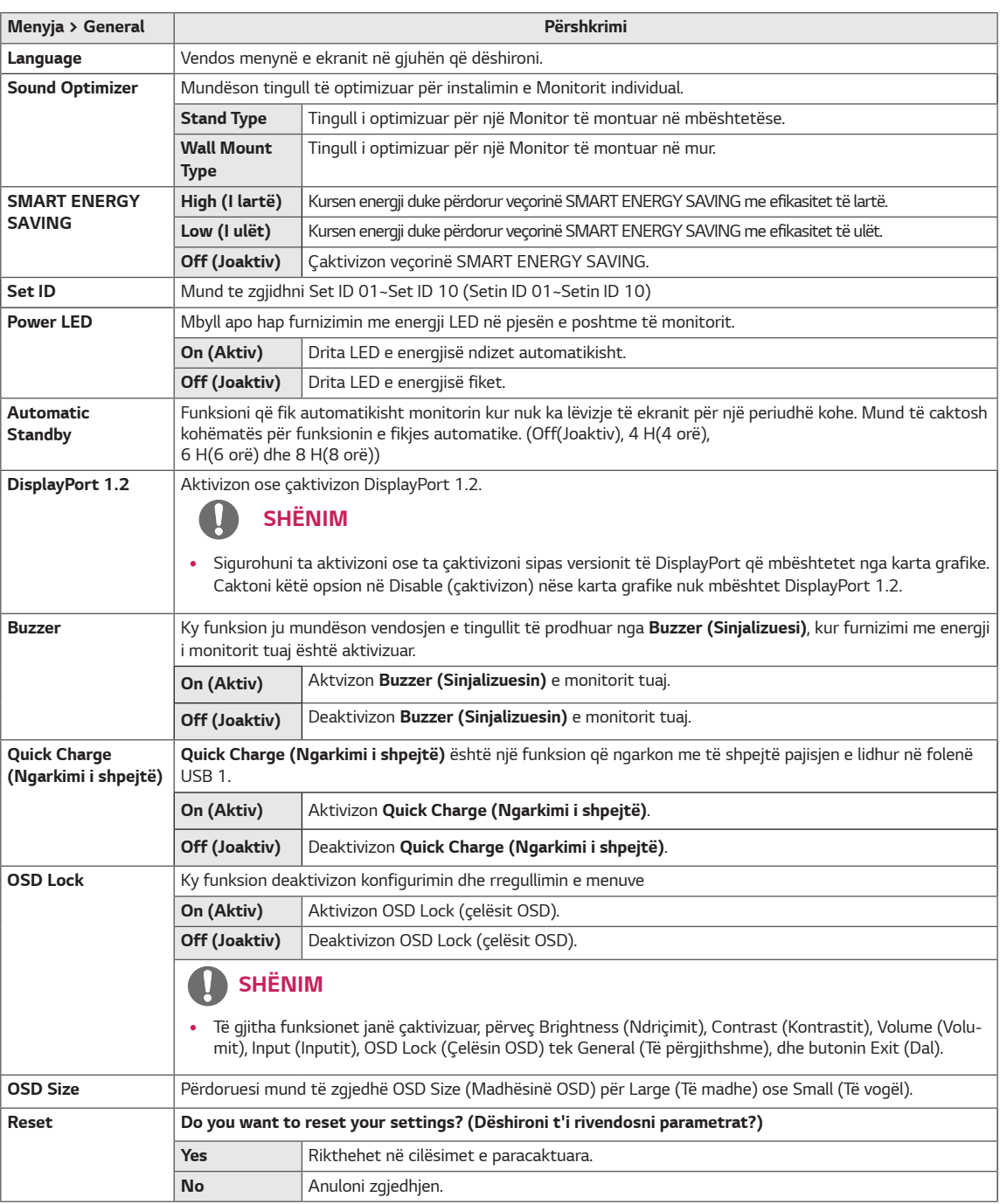

## **SHËNIM**

y Ruajtja e të dhënave varet nga paneli. Prandaj, këto vlera duhet të jenë të ndryshme secili panel dhe shitës panelesh. Nëse opsioni i SMART ENERGY SAVING (ruajtja e smart energjisë) është High (të lartë) ose Low (të ulët), ndriçimi i monitorit mund të jetë më i lartë ose më i ulët në varësi të burimit.

## <span id="page-28-0"></span>**ZGJIDHJA E PROBLEMEVE**

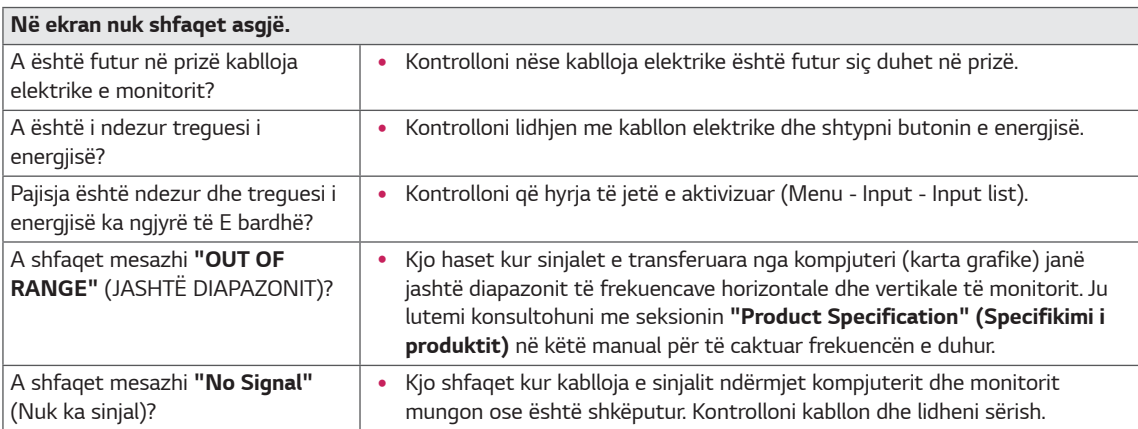

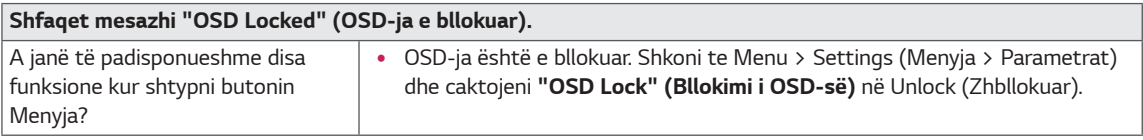

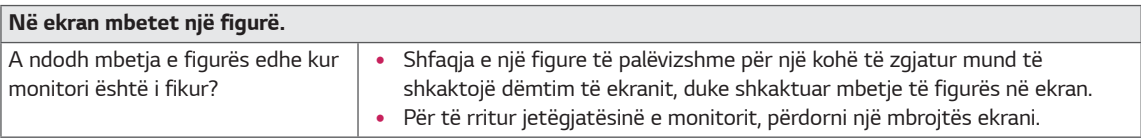

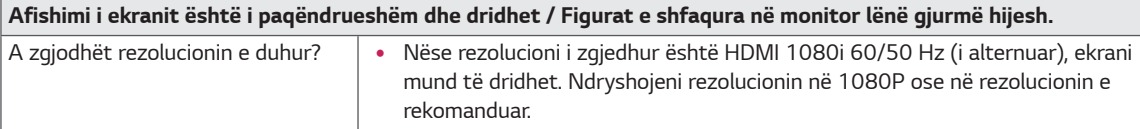

## **SHËNIM**

- **· Frekuenca vertikale**: Për të shfaqur një figurë, ekrani duhet të freskohet dhjetra herë në sekondë, si një llambë fluoreshente. Numri i herëve që ekrani freskohet në sekondë quhet frekuencë vertikale dhe paraqitet me Hz.
- y **Frekuenca horizontale**: Koha që nevojitet për të shfaqur një vijë horizontale quhet cikli horizontal. Nëse 1 pjesëtohet me intervalin horizontal, rezultati është numri i vijave horizontale që shfaqen në sekondë. Kjo quhet frekuencë horizontale dhe paraqitet me kHz.
- LED mund të iluminohet me Setin e Menusë OSD Menu – General – Power LED – On

#### **SHËNIM**

- Kontrolloni nëse rezolucioni ose frekuenca e kartës grafike është brenda intervalit të lejuar nga monitori dhe konfigurojeni atë në rezolucionin e rekomanduar (optimal) që ndodhet në Kontrollin e Panelit> Ekran> Konfigurimet.
- y Nëse karta grafike nuk vendoset në rezolucionin e rekomanduar (optimal) kjo mund të cojë në tekst të paqartë (thënë ndryshe të ofuskuar), në ekran të errësuar, në zona të copëzuara të ekranit, ose në devijim jo-korrekt të vetë ekranit.
- Metodat e konfigurimit mund të jenë të ndryshme në varësi të kompjuterit apo të sistemit operativ të përdorur, dhe disa rezolucione mund të mos jenë të disponueshme sepse kushtëzohen nga performanca e kartës grafike. Nëse bëhet fjalë për këtë rast, kontaktoni prodhuesin e kompiuterit apo të kartës grafike për ndihmë të mëtejshme.
- · Disa karta grafike mund të mos e suportojnë rezolucionin 3840 x 2160. Nëse shfaqja e rezolucionit nuk është e mundur, kontaktoni prodhuesin e kartës tuaj grafike.

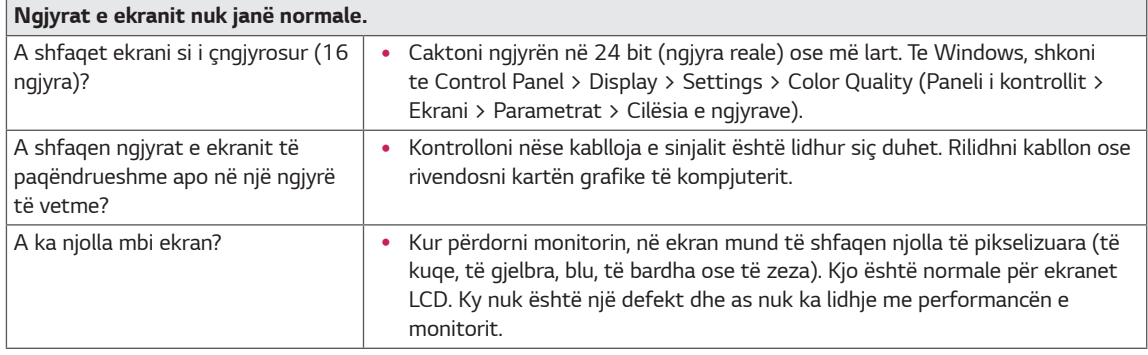

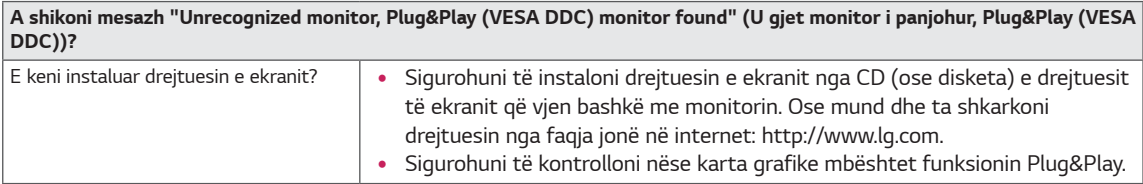

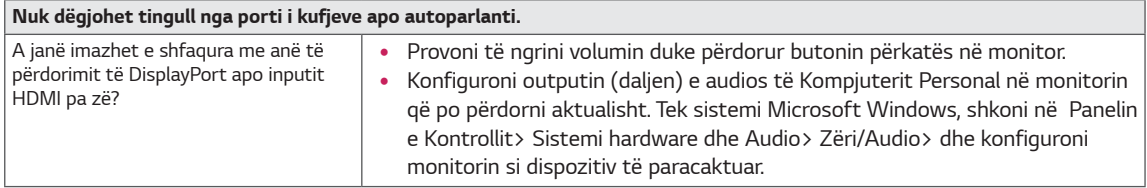

## <span id="page-30-0"></span>**SPECIFIKIMET**

## **43UD79**

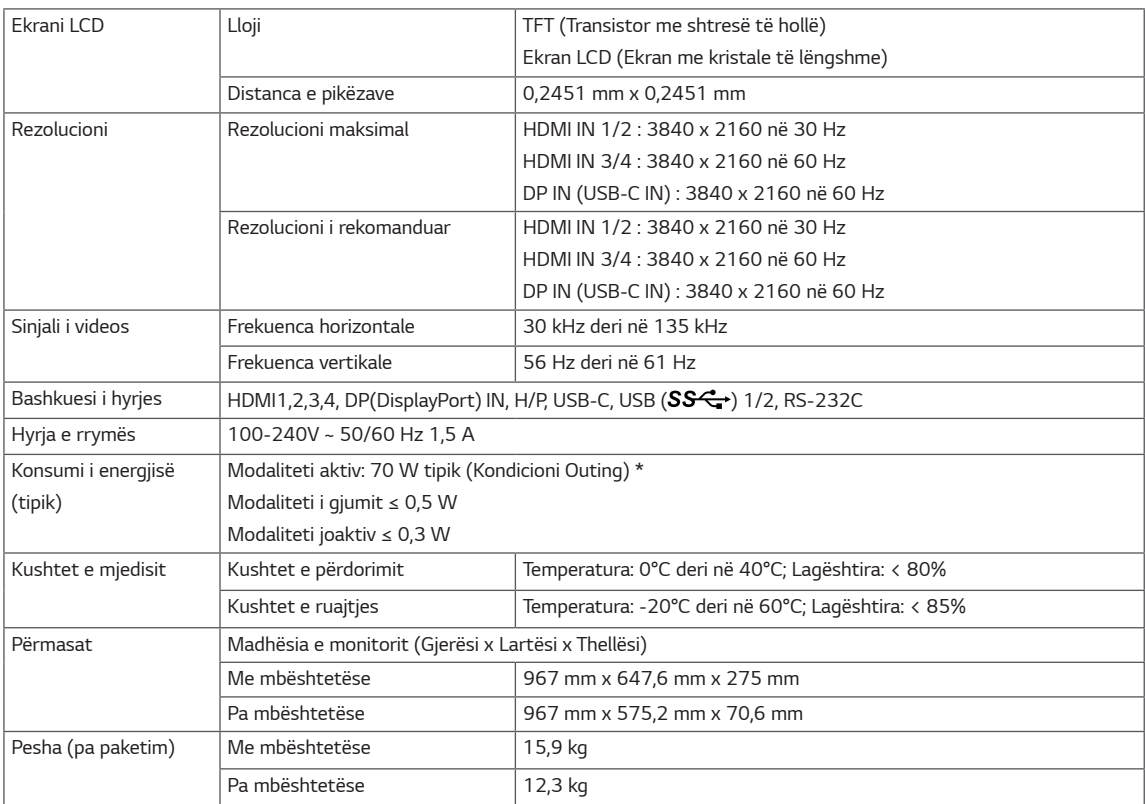

Specifikimet i nënshtrohen ndryshimeve pa njoftim.

\* Niveli i konsumit të energjisë mund të jetë i ndryshëm sipas kushteve të punimit dhe parametrave të monitorit.

\* Konsumi i energjisë në modalitin ON/E aktivizuar është matur me standardin e testimit LGE (Modeli i Plotë i Bardhë, Rezolucioni Maksimal).

## <span id="page-31-0"></span>**43UD79T**

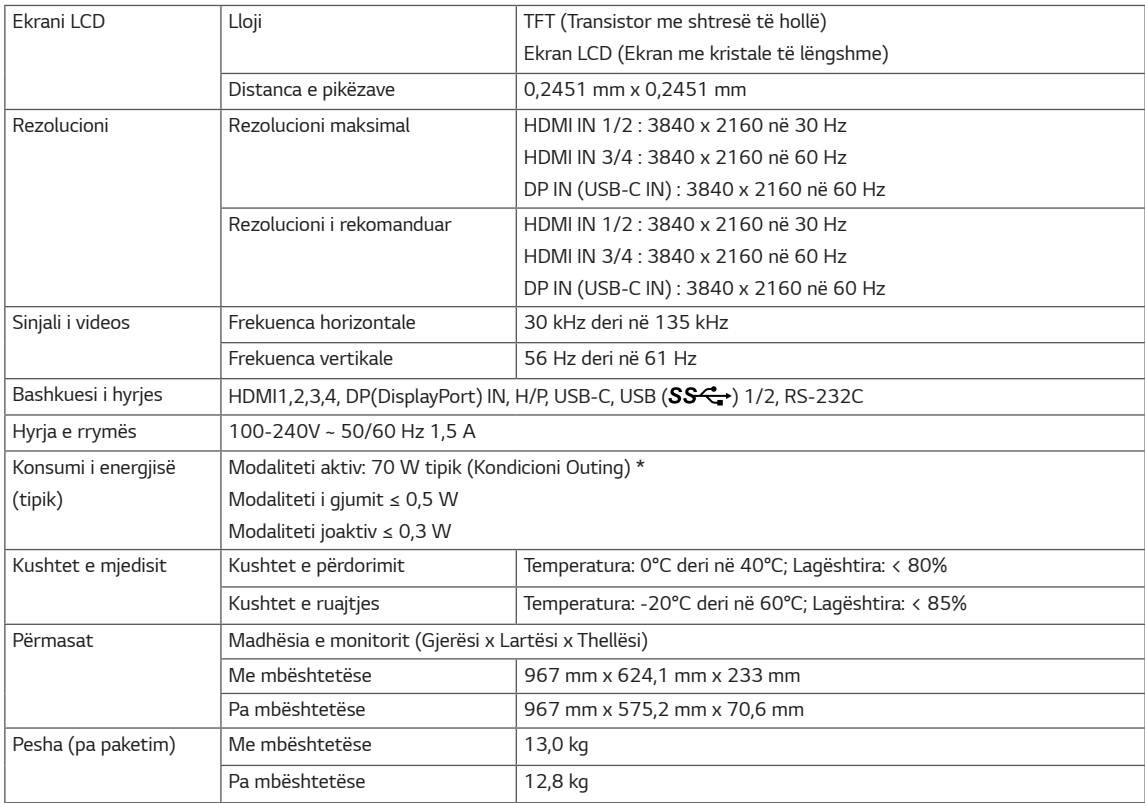

Specifikimet i nënshtrohen ndryshimeve pa njoftim.

\* Niveli i konsumit të energjisë mund të jetë i ndryshëm sipas kushteve të punimit dhe parametrave të monitorit.

\* Konsumi i energjisë në modalitin ON/E aktivizuar është matur me standardin e testimit LGE (Modeli i Plotë i Bardhë, Rezolucioni Maksimal).

## <span id="page-32-0"></span>**Regjimi mbështetës i fabrikës (Preset Mode, PC)**

## **HDMI**

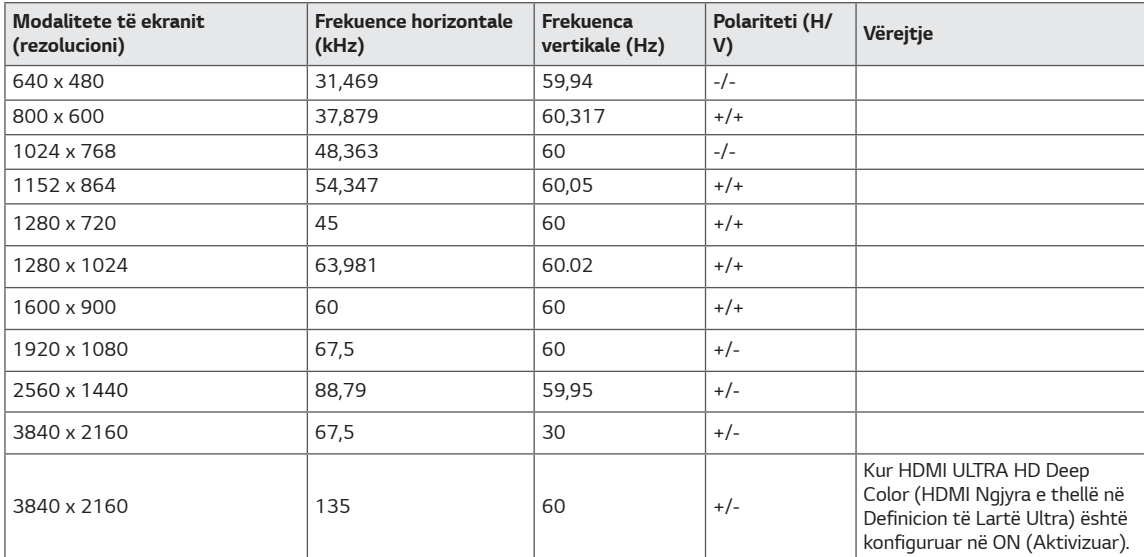

## <span id="page-33-0"></span>**DisplayPort / USB-C**

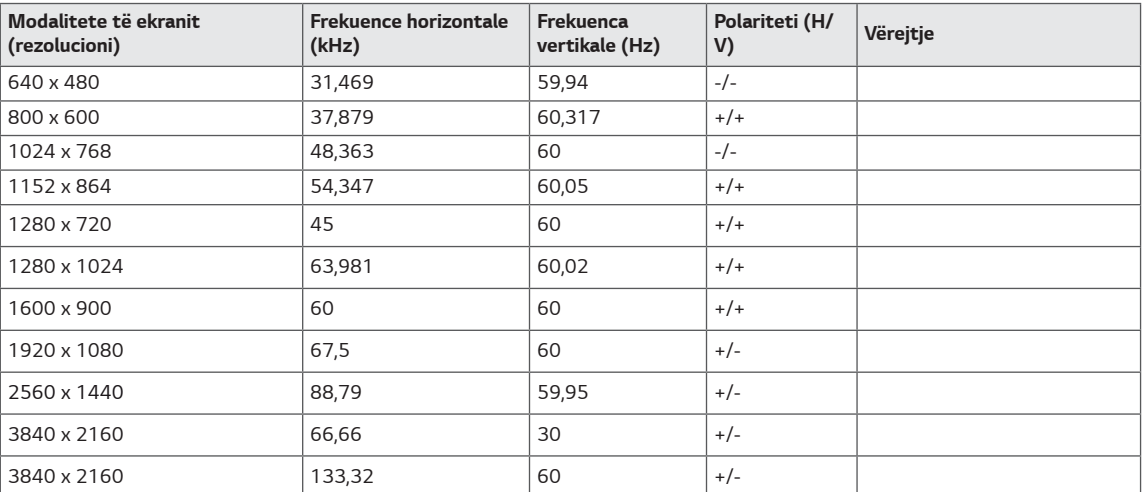

## <span id="page-34-0"></span>**Sinkronizimi i HDMI (Video)**

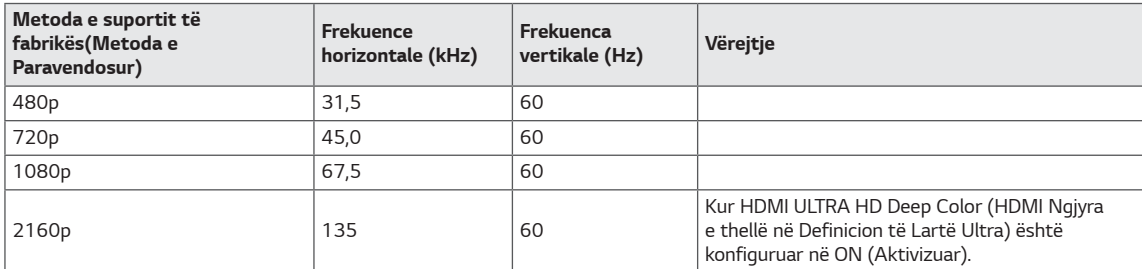

## **Drita LED e energjisë**

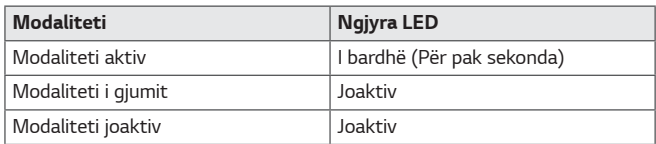

## <span id="page-35-0"></span>**EXTERNAL CONTROL DEVICE SETUP**

#### **Communication Parameters**

Baud rate: 9600 bps (UART) Data length: 8 bits Parity: None Stop bit: 1 bit Communication code: ASCII code Use a crossed (reverse) cable.

## **Transmission**

[Command1][Command2][][Set ID][][Data][Cr]

- \* [Command 1]: First command to control the Monitor.
- \* [Command 2]: Second command to control the Monitor.
- \* [Set ID] : You can adjust the set ID to choose desired monitor ID number in optionmenu.

Adjustment range is  $1 - 10$ .

When selecting Set ID '0' every connected set is controlled.

Set ID is indicated as decimal (1~10) on menu and as Hexa decimal (0x0~0x0A) on

- transmission/receiving protocol.
- \* [DATA] : To transmit command data.
- \* [Cr] : Carriage Return
	- ASCII code '0x0D'
- \* []: ASCII code 'space (0x20)'

[Command1][Command2][][Set ID][][Data][Cr]

## **OK Acknowledgement**

[Command2][ ][Set ID][ ][OK][Data][x]

\* The Monitor transmits ACK (acknowledgement) based on this format when receiving normal data. At this time, if the data is in data read mode, it indicates present status data. If the data is in data write mode, it returns the data of the PC computer.

## **Error Acknowledgement**

[Command2][ ][Set ID][ ][NG][Data][x]

\* The Monitor transmits ACK (acknowledgement) based on this format when receiving abnormal data from nonviable functions or communication errors.

## <span id="page-36-0"></span>**Command Reference List**

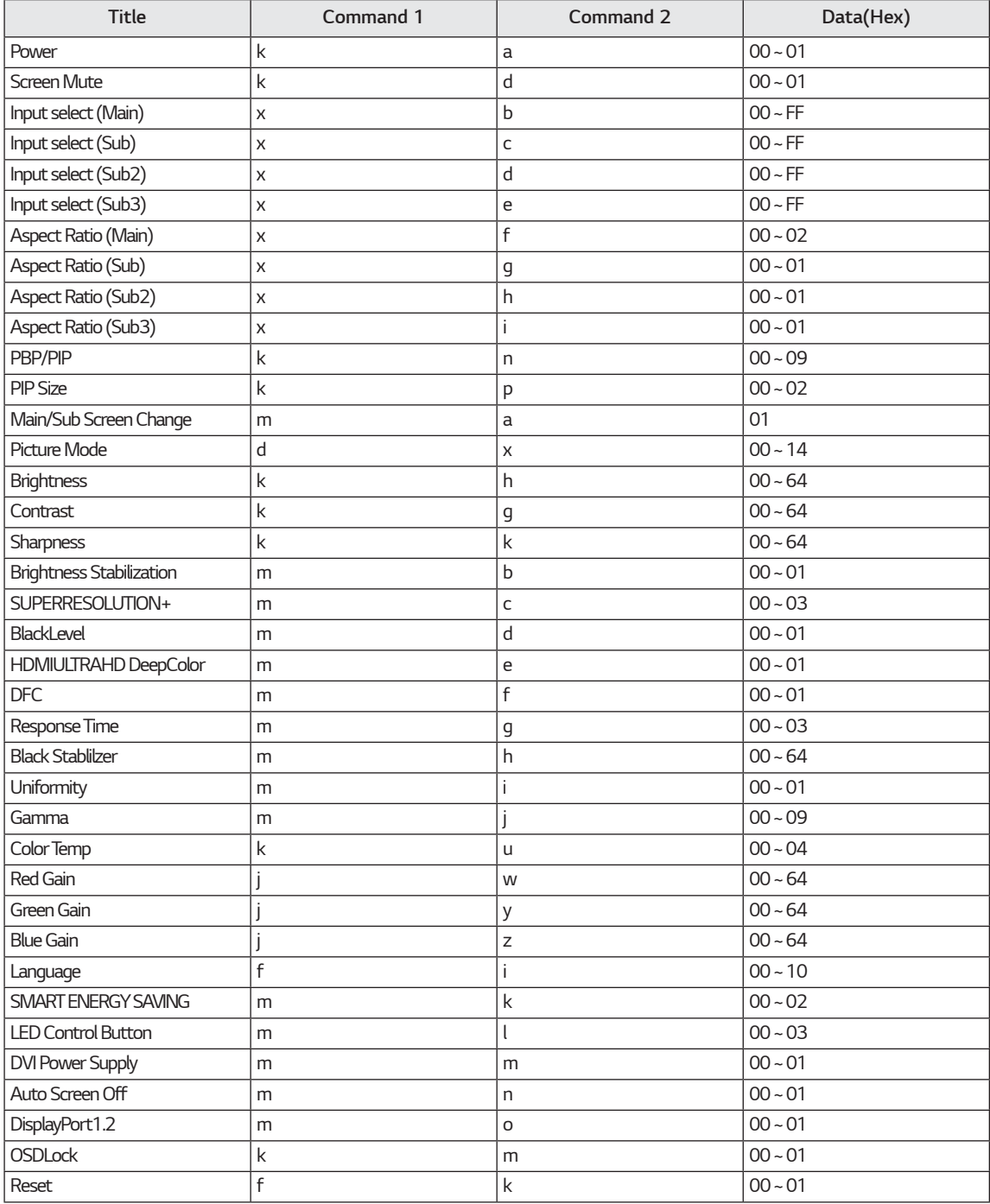

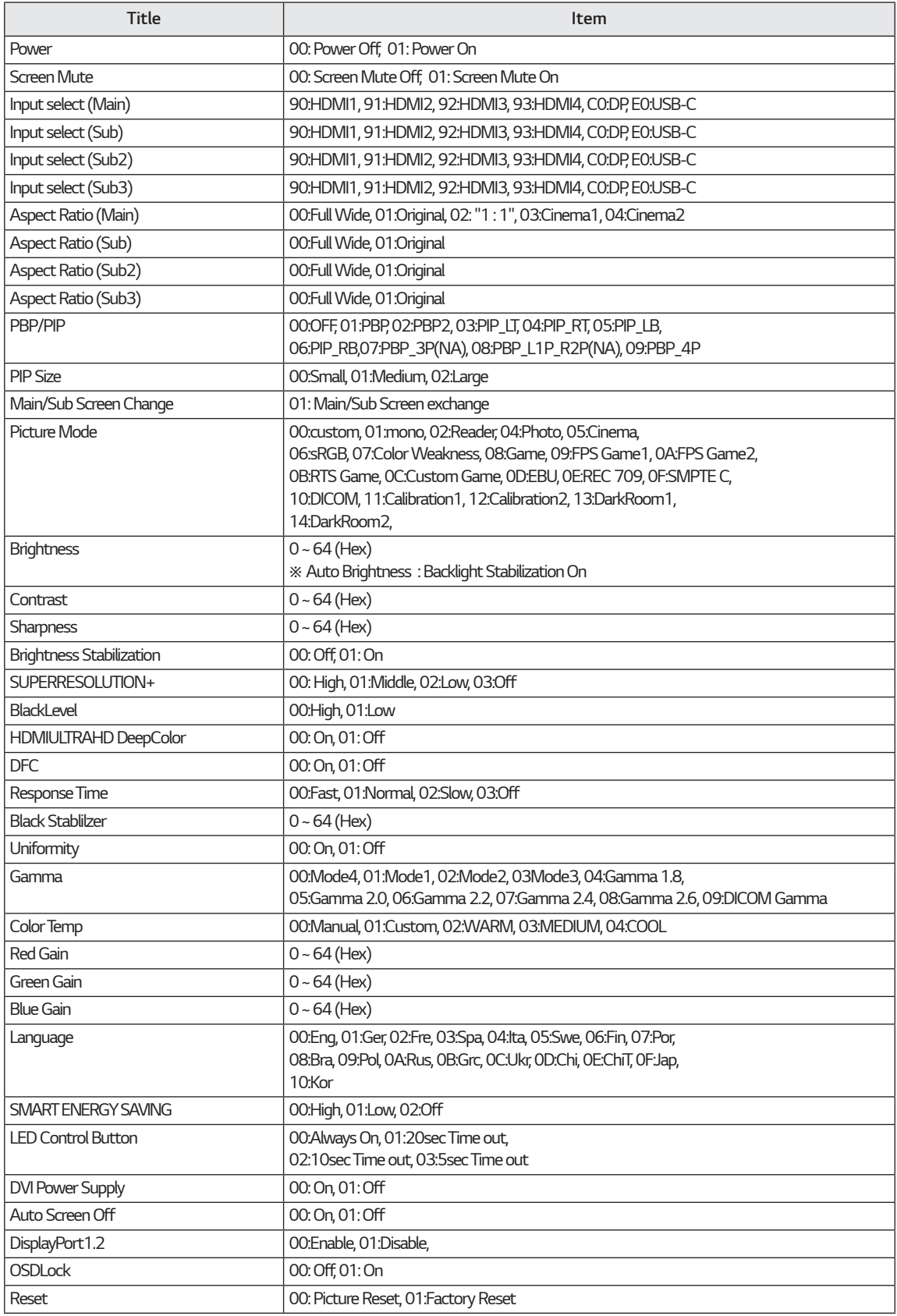

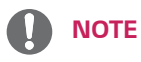

• Some commands are not supported according to model.

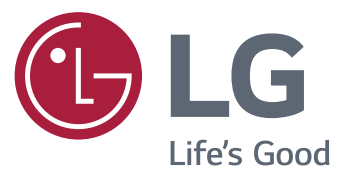

#### **Declaration of Conformity**

Trade Name: LG Model: 43UD79, 43UD79T Responsible Party: LG Electronics Inc. Address: 1000 Sylvan Ave. Englewood Cliffs NJ 07632 U.S.A

TEL: 201-266-2534

\*above information is only for USA FCC Regulatory

Kjo pajisje pajtohet me kërkesat e EMC-së për pajisjet elektroshtëpiake (kategoria B) dhe është pajisjet elektrositepiake (kategoria b) dile esite<br>synuar për përdorim në shtëpi. Kjo pajisje mund<br>të përdoret në të gjitha rajonet. Lexoni me kujdes<br>manualin e përdorimit (CD) dhe mbajeni diku pranë. Ju lutemi vini re që etiketa e bashkëngjitur produktit ofron informacion për mbështetjen teknike.

**MODELI** 

NR. I SERISË